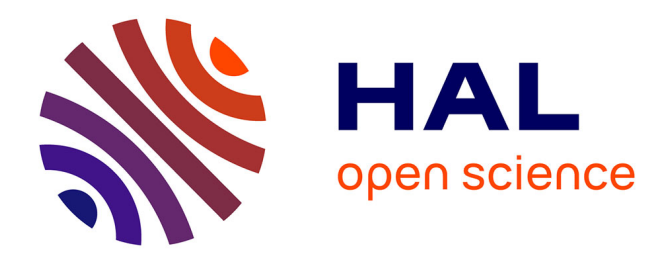

## **Analyse de la dérive d'un scanner dynamique, le Zeb-Revo RT**

Gabriel Bergé

### **To cite this version:**

Gabriel Bergé. Analyse de la dérive d'un scanner dynamique, le Zeb-Revo RT. Sciences de l'ingénieur [physics]. 2019. dumas-02440207

## **HAL Id: dumas-02440207 <https://dumas.ccsd.cnrs.fr/dumas-02440207>**

Submitted on 15 Jan 2020

**HAL** is a multi-disciplinary open access archive for the deposit and dissemination of scientific research documents, whether they are published or not. The documents may come from teaching and research institutions in France or abroad, or from public or private research centers.

L'archive ouverte pluridisciplinaire **HAL**, est destinée au dépôt et à la diffusion de documents scientifiques de niveau recherche, publiés ou non, émanant des établissements d'enseignement et de recherche français ou étrangers, des laboratoires publics ou privés.

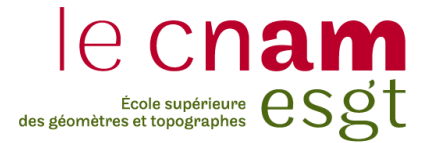

# **CONSERVATOIRE NATIONAL DES ARTS ET METIERS**

### **ECOLE SUPERIEURE DES GEOMETRES ET TOPOGRAPHES**

**\_\_\_\_\_\_\_\_\_\_\_\_\_\_\_\_\_\_\_**

### **MEMOIRE**

**présenté en vue d'obtenir**

**le DIPLOME D'INGENIEUR CNAM**

**SPECIALITE : Géomètre et Topographe**

**par**

## **Gabriel BERGÉ**

**\_\_\_\_\_\_\_\_\_\_\_\_\_\_\_\_\_\_\_**

Analyse de la dérive d'un scanner dynamique, le Zeb-Revo RT

**Soutenu le 06 Septembre 2019**

### **JURY**

**\_\_\_\_\_\_\_\_\_\_\_\_\_\_\_\_\_**

Monsieur José CALI Président du jury Madame Magali PILON Maître de stage Monsieur Jérôme VERDUN Enseignant référent

## <span id="page-2-0"></span>**Remerciements**

Je tiens tout d'abord à remercier vivement Messieurs MARTINACHE et NADEAU, directeurs du cabinet GEXIA, pour m'avoir fait confiance et m'avoir accueilli au sein de leur cabinet.

Je tiens également à remercier Madame PILON, ma maître de stage, pour la grande disponibilité dont elle a fait preuve, ainsi que pour ses précieux conseils.

Je n'oublie pas de remercier toute l'équipe avec qui j'ai eu un réel plaisir de travailler et d'échanger durant ces six mois de stage.

Je remercie également Monsieur VERDUN, mon professeur référent, qui s'est toujours montré parfaitement disponible pour répondre à chacune de mes questions et pour les précieux conseils qu'il m'a prodigués.

Je tiens enfin à exprimer ma reconnaissance et ma profonde gratitude à Patricia et Rémi, mes parents, ainsi qu'à Pauline, ma grande sœur, pour leur attention et leur soutien sans faille depuis toujours.

## <span id="page-3-0"></span>**Liste des abréviations**

**2D** : 2 Dimensions (X, Y)

**3D** : 3 Dimensions (X, Y, Z)

**GPS** : Global Positioning System – Système de positionnement global

**IMU** : Inertial Measurement Unit – Unité de mesure inertielle

**LASER** : Light Amplification by Stimulated Emission of Radiation – Amplification de lumière par émission stimulée de rayonnement

**MEMS** : Micro Electro Mechanical Systems – Micro systèmes électromécaniques

### <span id="page-4-0"></span>**Glossaire**

<u>.</u>

**Cheminement polygonal en antenne :** Cheminement constitué par une ligne polygonale dont on ne connaît que les coordonnées et l'orientation du point de départ.<sup>1</sup>

**Cheminement polygonal encadré :** Cheminement qui part d'un point de départ A connu en coordonnées pour se refermer sur un point de fermeture B connu avec une orientation au départ et à l'arrivée. Si les points du départ et d'arrivée sont les mêmes, on dit alors que le cheminement est fermé.<sup>1</sup>

**Décalage de phase :** C'est une technique de mesure d'une distance pour un scanner laser en analysant le décalage de phase entre le rayon émis et le rayon reçu.

**Dérive :** Variation lente et continue d'une grandeur au cours du temps.

**Dérive d'un nuage de points :** Variation lente et continue de la position d'un nuage de points au cours du temps par rapport à sa position réelle.

**Laz, las, ply, tkt :** Formats d'échange de données 3D

**Lever topographique :** Un lever topographique consiste à réaliser des mesures sur un terrain, un bâtiment qui vont servir à établir un plan topographique à l'échelle souhaitée.

**Réflectivité :** C'est le rapport entre l'énergie électromagnétique réfléchie sur l'énergie incidente. Elle est exprimée en décibel ou en pourcentage.

**Référentiel inertiel :** C'est un référentiel dans lequel le principe fondamental de la dynamique s'applique.

<sup>&</sup>lt;sup>1</sup> Définition issue du cours de topographie générale de M.FERRE, M. CHARLET, M.ROBERT (2016)

## <span id="page-5-0"></span>**Table des matières**

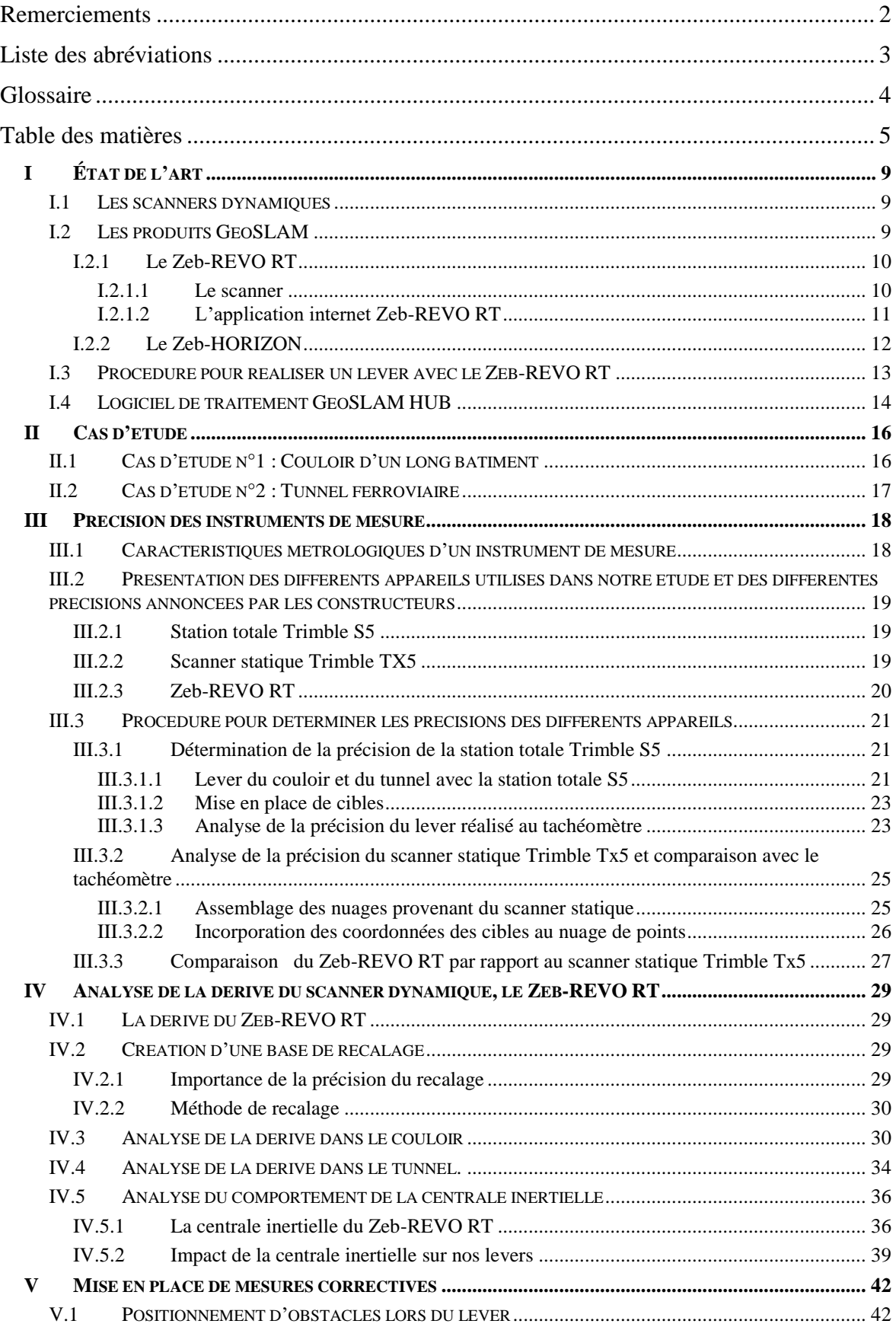

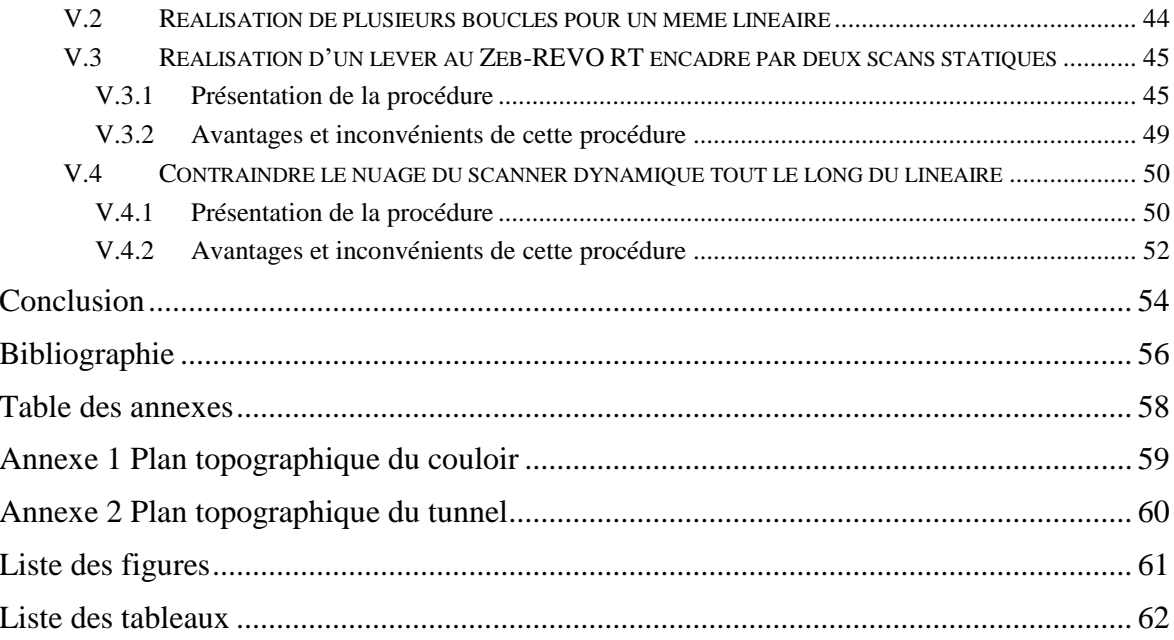

## **Introduction**

Mon stage de fin d'études s'est déroulé au sein de l'entreprise GEXIA, basée à Labège en Haute-Garonne, qui est un cabinet de Géomètres-Experts. La particularité de cette entreprise est qu'elle est subdivisée en deux structures spécialisées : d'une part GEXIA FONCIER, qui traite de toutes les questions ayant trait à la topographie, au foncier, à la division en volume, à la gestion de projets, à la copropriété, à l'urbanisme et à la maîtrise d'œuvre ; d'autre part GEXIA RAIL, spécialisée dans le domaine des travaux publics et ferroviaires, ainsi que des voies portuaires et industrielles.

Ce cabinet est issu de l'association de deux géomètres : Vincent Martinache, le directeur général, qui est géomètre-expert, et Jean-Christophe Nadeau, le directeur administratif et financier, qui est ingénieur géomètre topographe. J'ai réalisé mon stage à Labège, à proximité de Toulouse, où se trouve le lieu d'implantation principal de l'entreprise. Celle-ci compte également une antenne basée à Bordeaux. L'effectif total est de 22 employés.

Cette entreprise possède du matériel de pointe notamment dans le domaine de la 3D où elle a récemment investi dans un scanner dynamique : le Zeb-REVO RT de la marque GéoSLAM.

Aujourd'hui, l'utilisation de la 3D dans le métier de géomètre est de plus en plus importante. De nombreuses technologies sont ainsi développées et permettent des modélisations 3D précises et extrêmement rapides. Parmi ces technologies on distingue l'apparition des scanners dynamiques. Le scanner dynamique apporte un réel gain de temps par rapport au scanner laser statique classique, mais lors de son utilisation nous pouvons remarquer une dérive dans ses données.

Cet outil est régulièrement utilisé par les géomètres mais il reste en quelque sorte "une boîte noire" qui livre un nuage de points brut. Le cabinet dans lequel j'effectue mon stage aimerait analyser plus en profondeur la qualité et l'exactitude des données suivant les contextes des relevés.

Dans le cadre de relevés sur des linéaires importants type "tunnel" ou "long bâtiment", il a été constaté l'existence d'une dérive lors de l'utilisation d'un scanner dynamique par rapport à un lever topographique classique. L'objet de ce mémoire est de quantifier cette dérive en fonction des linéaires mesurés, et de trouver des solutions permettant de corriger cette erreur de dérive.

Nous allons nous concentrer sur l'étude du Zeb-REVO RT de chez GéoSLAM.

## <span id="page-9-0"></span>**I État de l'art**

### <span id="page-9-1"></span>**I.1 Les scanners dynamiques**

Les scanners dynamiques constituent aujourd'hui une technologie très attractive, et de plus en plus d'entreprises y ont recours. Leur principale caractéristique est de pouvoir réaliser une acquisition de données 3D en mouvement. Leur utilisation offre en conséquence un gain de temps non négligeable lors du lever sur le terrain comparativement à un scanner statique. Cela permet aux entreprises de pouvoir proposer des prestations avec des durées de réalisation grandement optimisées.

### <span id="page-9-2"></span>**I.2 Les produits GéoSLAM**

GéoSLAM, entreprise basée au Royaume-Uni qui élabore des scanners dynamiques, est aujourd'hui leader sur le marché du "*3D mobile mapping*". Elle propose une gamme de produits de plus en plus large et en constante évolution. Ses produits se caractérisent en particulier par leur facilité d'utilisation, le gain en temps sur le terrain qu'elle apporte ainsi que la rapidité avec laquelle les données recueillies sont traitées. Ils permettent notamment de réaliser des levers 3D en marchant.

Compacte et légère la technologie GéoSLAM *« Simultaneous Localisation And Mapping* » est utilisable dans tous les environnements, particulièrement les endroits complexes et fermés, et est facilement transportable [*DESCHATRETTE, 2017*]. Cette technologie est composée d'une centrale inertielle ainsi que d'un scanner laser. L'association de ces deux éléments permet d'optimiser son fonctionnement.

L'entreprise GéoSLAM propose aujourd'hui une large gamme de scanners dynamiques, avec notamment le Zeb 1, le Zeb-REVO, le Zeb-REVO RT et le Zeb-HORIZON. Les modèles que nous allons vous présenter sont le Zeb-REVO RT et le Zeb-HORIZON car ce sont les plus aboutis à ce jour.

### **I.2.1 Le Zeb-REVO RT**

#### <span id="page-10-0"></span>**I.2.1.1 Le scanner**

<span id="page-10-1"></span>Le Zeb-REVO RT est le modèle que nous avons eu à disposition dans le cabinet Gexia Foncier pour réaliser notre étude.

Il correspond à une évolution du Zeb-REVO. Par rapport à ce dernier, il propose une visualisation en direct du cheminement effectué lors du lever grâce à une application. Cela constitue une aide non négligeable sur le terrain, car on peut ainsi visualiser rapidement les endroits levés et les endroits qui n'ont pas été levés. Le Zeb-REVO RT est cependant plus approprié pour des levers d'intérieur que des levers d'extérieur.

Il se compose tout d'abord d'un « bloc », dans lequel les données sont stockées, et sur lequel la batterie vient se fixer. Mais également d'une « tête », qui contient la centrale inertielle, et dont le rôle est d'émettre les faisceaux lasers. Nous pouvons retrouver ces différents éléments sur la figure 1.

D'après l'entreprise GéoSLAM, sa portée maximale en intérieur est de 30 m tandis qu'en extérieur la portée est d'environ 15 m. Il capture 43 200 pts/sec ; ce qui est relativement faible comparé à un scanner statique, lequel peut capturer pour un Faro jusqu'à 1 000 000 pts/sec. La précision du Zeb-REVO RT annoncée par le constructeur est une précision relative de 1 à 3 cm. La précision relative étant la précision entre plusieurs levers réalisés de façon similaire. La précision absolue quant à elle est annoncée de 3 à 30 cm. La précision absolue étant la précision « vraie » par rapport à la réalité. La résolution angulaire horizontale annoncée est de 0.625° et la résolution angulaire verticale est de 1.8°. Nous verrons dans la suite de ce rapport une étude plus détaillée des précisions de cet appareil.

Concernant la sécurité de l'utilisateur, le laser émis par le Zeb-REVO RT n'est pas nocif pour les yeux, car il est seulement de catégorie 1.

Le Zeb-REVO RT est également composé d'une caméra type go-pro appelée « Zeb-CAM » qui peut être d'une grande aide lors de la réalisation des plans. Les images collectées par la caméra et le nuage 3D créé par le Zeb-REVO RT peuvent être visualisés simultanément. La vidéo et le nuage de points sont synchronisés dans l'application GéoSLAM Hub qui est le logiciel de traitement élaboré par GéoSLAM que nous verrons dans la suite de l'étude [*GéoSLAM, 2017*].

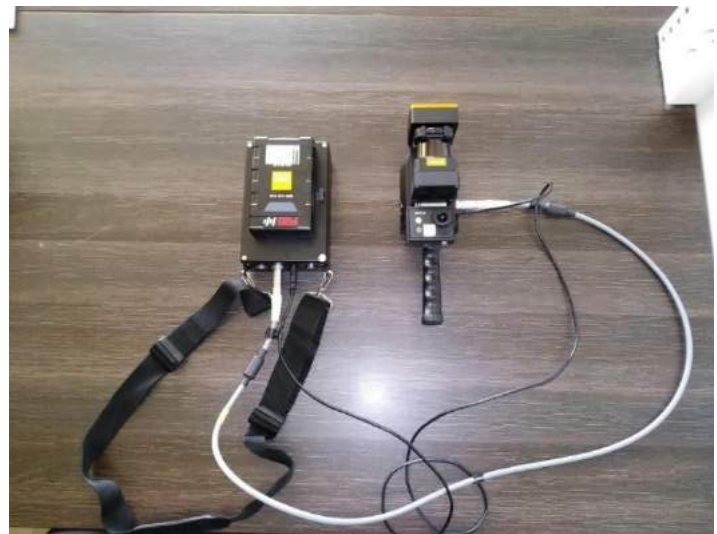

Figure 1 : Scanner dynamique Zeb-REVO RT du cabinet

### **I.2.1.2 L'application internet Zeb-REVO RT**

<span id="page-11-1"></span><span id="page-11-0"></span>L'application internet est la grande nouveauté du Zeb-REVO RT par rapport au Zeb-REVO. Lors du démarrage du Zeb-REVO RT, un réseau wifi est généré par la base. Pour accéder à cette application pendant le lever sur le terrain, il faut se connecter sur le réseau wifi et aller sur la page internet [http://192.168.102.2](http://192.168.102.2/) à l'aide d'un téléphone portable ou d'une tablette tactile. L'application s'affiche alors sur le téléphone.

Cette application présente plusieurs fonctions qui peuvent s'avérer extrêmement utiles sur le terrain. Elle permet tout d'abord d'avoir un visuel en direct du lever effectué. Le nuage de points est en effet retransmis en direct, il est colorisé en fonction de la densité de points. Les zones « riches » en points apparaissent en rouge, tandis que les zones « pauvres » apparaissent en bleu. Cela est intéressant, car l'utilisateur peut ainsi vérifier en direct, d'une part, si un endroit a été omis, et d'autre part, si la densité de points est suffisante ou non dans l'ensemble du lever.

Le nuage peut être observé sous divers angles : 2D ou 3D. Cela peut permettre d'éviter un retour sur le terrain, et donc un important gain de temps pour l'entreprise. Cette application permet également de visualiser en rouge la trajectoire que l'utilisateur a effectué durant son lever.

Une autre fonction importante de cette application est l'indication de la qualité du lever en temps réel. Pour cela une pastille de couleur est affichée en haut à droite de l'écran. Cette pastille peut prendre 3 couleurs différentes :

- *Couleur verte :* Le scanner fonctionne bien. Il y a assez d'éléments dans la zone levée qui permettent au Zeb-REVO RT de fonctionner correctement.
- *Couleur orange :* Les conditions du lever sont satisfaisantes, le lever réalisé dans cette région va être acceptable.
- *Couleur rouge :* Le Zeb-REVO RT est perdu, l'algorithme ne fonctionne pas correctement, il est conseillé de stopper le lever et de le recommencer en utilisant une méthode qui évite cette situation.

### **I.2.2 Le Zeb-HORIZON**

<span id="page-12-0"></span>Le Zeb-HORIZON est le dernier scanner produit par GéoSLAM. Il relève également de la catégorie des « scanners dynamiques », et il est doté, comme les autres de la gamme, de la technologie SLAM. Ce scanner est plus performant que le Zeb-REVO RT pour les levers en extérieur. Il génère en effet près de 300 000 pts/sec, contre seulement 42 300 pts/sec pour le RT. Il dispose ainsi d'une portée annoncée de près de 100 mètres.

De plus, une nouveauté intéressante de ce scanner est qu'il est doté du retour d'intensité. Le retour d'intensité permet de mieux visualiser les nuages, d'avoir un rendu visuel proche de la réalité. Il dispose aussi de l'intensité de colorisation, ce qui permet d'avoir des nuages en couleurs grâce aux vidéos prises avec la caméra. La précision annoncée par le constructeur est une précision relative de 1 à 3 cm.

Le Zeb-HORIZON est vendu comme le scanner idéal pour être fixé sur un drone.

Il peut être utilisé dans de nombreux endroits peu couverts par les signaux en provenance des satellites de radio-positionnement GNSS, pour diverses applications comme :

- L'inspection d'éoliennes ;
- L'agriculture ;
- L'inspection des forêts ;
- Les mines ;
- $\bullet$   $(\ldots).$

Par rapport au Zeb-REVO RT, le Zeb-HORIZON a cependant l'inconvénient de générer, pour les relevés d'intérieurs, environ 1 à 2 cm de bruit supplémentaire. Pour contrer ce problème, GéoSLAM a mis au point un filtre, appelé « filtre smooth », qui a pour fonction de réduire le bruit du nuage. Mais le bruit reste relativement élevé. Cet inconvénient peut pousser certains cabinets, en fonction de leurs besoins, à privilégier le Zeb-REVO RT. En effet, si un cabinet de géomètres utilise le GéoSLAM majoritairement pour des levers d'intérieur, il sera plus intéressant pour lui d'opter pour un RT. Ce dernier est moins lourd, donc moins encombrant, et il génère beaucoup moins de bruit lors du lever. Le choix entre un modèle HORIZON et un RT va donc dépendre de l'activité du cabinet. Une activité mixte extérieure et intérieure, ou exclusivement extérieure, correspondra plutôt aux fonctionnalités du Zeb-HORIZON. À l'inverse, une activité exclusivement intérieure correspondra plutôt au Zeb-REVO RT. [*GéoSLAM*, 2019].

### <span id="page-13-0"></span>**I.3 Procédure pour réaliser un lever avec le Zeb-REVO RT**

La procédure pour réaliser un lever au Zeb-REVO RT reste relativement simple, mais il est impératif de respecter toutes les étapes, si l'on veut disposer d'un lever correct. Nous pouvons retrouver cette procédure dans le guide d'utilisation du Zeb-REVO RT [*GéoSLAM ,2017*].

- Premièrement, il faut brancher la « tête » du scanner qui contient la centrale inertielle, à l'unité de traitement qui contient la batterie et le disque dur. Il est important de placer à plat la tête du scanner ;
- Une fois allumé, le scanner va générer un réseau wifi. La connexion à ce réseau va permettre d'accéder à l'application internet élaborée par GéoSLAM qui permet de visualiser en direct le déroulement du lever ;
- Une fois connecté sur l'application, il faut alors appuyer sur « Start » et nommer le lever. Il faut attendre environ 10 secondes avant de déplacer la tête du scanner afin que l'initialisation de la centrale inertielle se réalise correctement ;
- Lorsque le nuage de points apparaît sur l'application la tête du scanner peut être bougée et le lever peut démarrer ;
- L'utilisation de la Zeb-Cam est indépendante de l'opération du Zeb-REVO RT. La caméra doit être allumée et stoppée manuellement au début et à la fin du lever de chaque scan.

Lors du lever quelques consignes doivent être respectées :

- Il est tout d'abord conseillé de réaliser des mouvements de bas en haut avec la tête du scanner, et ce, afin de multiplier les impacts laser au sol et au plafond. De plus, pour améliorer les performances de la centrale inertielle il est important de ne pas rester statique. Ce mouvement de bas en haut permet donc à la centrale inertielle de subir un mouvement suivant l'axe vertical. Les mouvements dans le plan horizontal quant à eux se font naturellement lors du lever lorsque l'utilisateur se déplace. Le champ d'émission horizontal et vertical des rayons lasers étant de 270°, il est important de réaliser ces différents mouvements.
- De plus, il est préférable de réaliser une boucle fermée afin que le scanner puisse corriger sa trajectoire lors du calcul, et ainsi améliorer la précision.
- Pour circuler entre deux pièces, il est important de passer les portes en marche arrière. Cela permet d'avoir des plans en commun entre les pièces, et donc d'optimiser le lever.
- D'après la notice de présentation du GéoSLAM, l'acquisition ne doit pas dépasser 30 minutes, et ce, afin d'éviter une trop grande abondance de données qui compliquerait les calculs.
- Une fois le lever effectué, il faut replacer le scanner au même endroit et dans la même position qu'au départ et appuyer sur le bouton « Stop » dans l'application. Une fois que l'enregistrement est interrompu, il convient alors d'arrêter la rotation de la tête du scanner.

### <span id="page-14-0"></span>**I.4 Logiciel de traitement GéoSLAM HUB**

Lorsqu'une entreprise achète un scanner de la marque GéoSLAM quel que soit le modèle, elle a automatiquement avec cet achat un logiciel qui lui permet de traiter les données. Ce logiciel se nomme « GéoSLAM HUB », exclusivement développé par GéoSLAM.

La fonction principale de GéoSLAM HUB est de convertir les données brutes provenant du Zeb-REVO RT dans le format «. geoslam » en fichiers de format « .laz », « .las », « .ply » ou « .tkt ». Ce logiciel est très simple d'utilisation, il suffit de glisser les données brutes dans le cadre « drop data base », et le logiciel les transforme dans le format désiré. Une fois le traitement effectué, il est alors possible de visualiser le nuage de points, mais aussi la trajectoire effectuée au cours du lever.

Ce logiciel présente des options intéressantes, en effet nous pouvons agir sur les paramètres de calcul du nuage de points. (Figure 2).

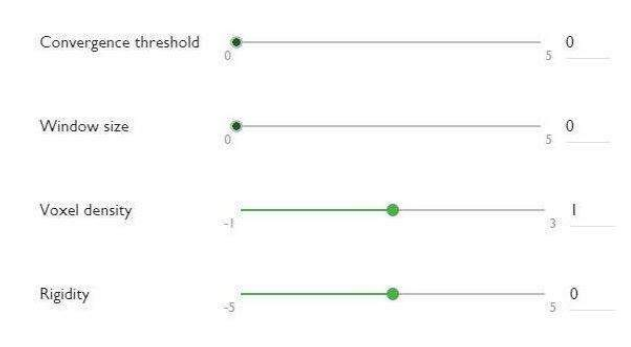

Figure 2 : Paramètres de configuration de GéoSLAM HUB

<span id="page-15-0"></span>Ces paramètres ont déjà été détaillés dans le Travail de Fin d'Études de Monsieur Bastien RICARD (2017), mais il nous a semblé important de les détailler à nouveau, car nous les ferons intervenir dans la suite de notre étude.

**\*** « **Convergence threshold** » : permet d'augmenter ou de diminuer le nombre d'itérations effectuées par le logiciel lors du traitement, et donc de faire varier la finesse du calcul. Il convient cependant de faire attention à ce paramètre, car il peut rallonger considérablement les temps de calcul.

**\*** « **Window size** » : Lorsque l'utilisateur augmente ce paramètre, l'algorithme effectue les différents calculs en prenant en compte une plus grande quantité de données. Ce paramètre permet de réduire les erreurs de calcul. Cela étant, augmenter ce paramètre augmente également le temps des calculs ainsi que la taille du nuage de points.

**\*** « **Voxel density** » : Ce paramètres permet de jouer sur le nombre de points pris lors du calcul dans un volume bien défini. Si l'utilisateur augmente ce paramètre, l'algorithme détectera plus de détails lors du calcul ; et inversement.

**\*** « **Rigidity** » : C'est le paramètre que nous étudierons avec le plus d'attention dans la suite de notre étude. Il permet de déterminer à quel degré l'algorithme prendra ou non en compte, lors du calcul, les données provenant de la centrale inertielle.

**\*** « **Start/finish closed loop** » : Il s'agit d'un paramètre supplémentaire, qui doit être sélectionné uniquement lorsque nous réalisons une boucle fermée avec le scanner, c'est-àdire lorsque nous finissons le lever là où nous l'avons commencé. Dans le cas contraire, il convient de décocher ce paramètre.

### <span id="page-16-0"></span>**II Cas d'étude**

Le premier objectif de cette étude est d'analyser la dérive du Zeb-REVO RT. Pour cela, nous avons décidé d'utiliser l'appareil dans des situations extrêmes qui lui sont défavorables. Le choix a ainsi été pris de concentrer notre étude sur de grands linéaires pauvres en éléments de recalage. En effet, ces linéaires mettent à rude épreuve l'appareil, et particulièrement la centrale inertielle. Dans un premier temps, nous étudierons le cas du couloir d'un long bâtiment (§ **II.1**), et dans un deuxième temps, celui d'un tunnel ferroviaire (§ **II.2**).

### <span id="page-16-1"></span>**II.1 Cas d'étude n°1 : Couloir d'un long bâtiment**

Le premier test effectué a eu lieu dans un bâtiment appartenant à l'entreprise Orange. Orange est propriétaire d'un patrimoine immobilier très important, dont elle veut pour partie se séparer. L'entreprise Gexia, où je réalise mon stage, effectue régulièrement des divisions en volume sur les bâtiments de cette société. Ces divisions en volume sont justifiées en particulier par la volonté de la Société Orange de conserver, dans les bâtiments qu'elle vend, les salles techniques où sont présentes les armoires des réseaux téléphoniques.

Dans le cadre de mon stage, il nous a été demandé d'exécuter le lever au scanner statique d'un bâtiment se situant dans le quartier de Purpan à Toulouse, ainsi que le lever topographique de la parcelle sur laquelle il est assis. Le cas de ce bâtiment était très intéressant pour réaliser nos tests, car se trouve dans son sous-sol un long couloir de 42,9 mètres de long (Figure 3).

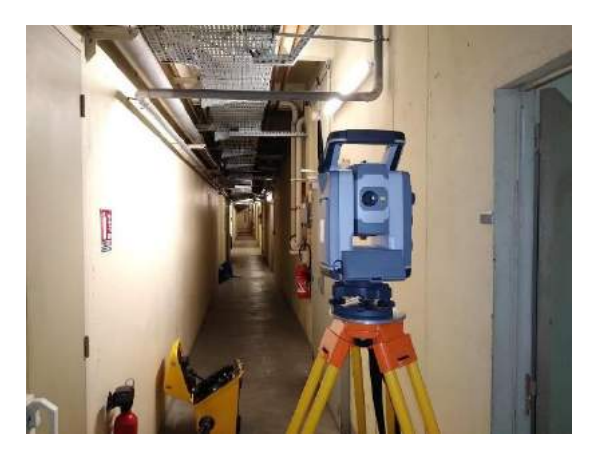

Figure 3 : Lever du couloir avec le tachéomètre

### <span id="page-17-1"></span>**II.2 Cas d'étude n°2 : Tunnel ferroviaire**

<span id="page-17-0"></span>Le deuxième test a été effectué sur un tunnel ferroviaire. Utiliser le Zeb-REVO RT sur un tunnel nous a semblé très important car un tunnel est un linéaire extrême pour les scanners. Il a été très compliqué durant le stage de trouver un tunnel facilement accessible, car la plupart du temps, il est obligatoire d'obtenir au préalable une autorisation particulière en raison de l'activité ferroviaire.

Le choix s'est finalement porté sur un tunnel anciennement ferroviaire, aujourd'hui transformé en voie verte : « La Passa Païs ». Ce tunnel est un cas d'étude parfait car il a une longueur d'environ 140,4 mètres. (Figures 4 et 5).

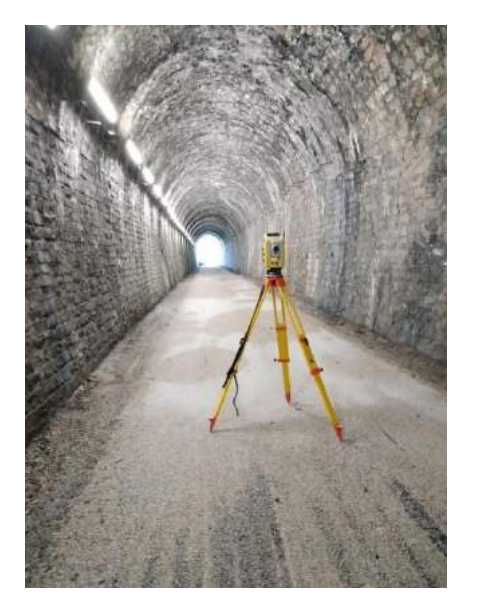

<span id="page-17-2"></span>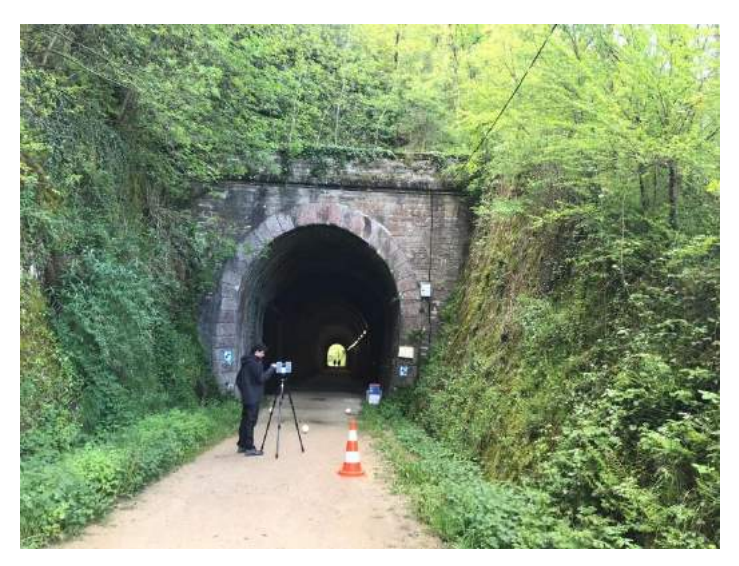

Figure 5 : Lever du tunnel avec le tachéomètre Figure 4 : Lever du tunnel avec le scanner statique

### <span id="page-18-0"></span>**III Précision des instruments de mesure**

L'étude que nous avons réalisée fait intervenir trois appareils différents, le Zeb-REVO RT, le scanner statique Trimble TX5 ainsi qu'une station totale Trimble S5. Dans cette partie nous allons étudier les précisions des différents appareils et déterminer celui qui est doté de la meilleure précision. L'objectif de cette étude est de déterminer l'appareil qui sera notre appareil de référence.

### <span id="page-18-1"></span>**III.1Caractéristiques métrologiques d'un instrument de mesure**

Il convient tout d'abord de se pencher sur les caractéristiques métrologiques d'un instrument de mesure. Nous allons nous focaliser dans notre étude sur 3 caractéristiques :

La résolution : C'est la plus petite variation de la grandeur mesurée qui produit une variation perceptible de l'indication correspondante. Attention, la résolution d'un appareil est différente de sa précision.

**La fidélité :** Pour déterminer si un appareil est fidèle, il faut répéter une mesure plusieurs fois dans des conditions similaires (mêmes procédures, mêmes conditions, mêmes caractéristiques). Un appareil sera fidèle s'il est capable de mesurer tout le temps la même valeur d'une grandeur.

La fidélité peut être exprimée par un écart-type, c'est-à-dire la moyenne quadratique des écarts par rapport à la moyenne. Nous pouvons associer la fidélité à la précision relative d'un appareil. Ainsi, lorsque le constructeur d'un appareil évoque, dans une notice technique, la précision relative de l'appareil, cela représente la fidélité de l'appareil.

**La justesse :** La justesse quant à elle est la capacité de l'appareil à donner la valeur vraie de la grandeur mesurée. La justesse est un paramètre important mais il est plus important d'avoir un appareil de mesure fidèle que juste.

En effet, si nous connaissons la valeur de l'erreur qui entache la justesse de l'appareil nous pouvons facilement la prendre en compte et la compenser. La justesse d'un appareil est difficile à déterminer car il faut avoir à disposition un élément dont la grandeur est connue et vraie ou un appareil de mesure similaire dont nous sommes sûr de la véracité de la grandeur qu'il mesure afin d'effectuer une comparaison. Nous pouvons associer la justesse à la précision absolue d'un appareil. Ainsi, si dans la notice technique d'un appareil le constructeur parle d'une précision absolue, cela représente la justesse de l'appareil. [*POREBA, 2014*].

Dans cette partie nous allons nous concentrer principalement sur la justesse des appareils.

### <span id="page-19-0"></span>**III.2 Présentation des différents appareils utilisés dans notre étude et des différentes précisions annoncées par les constructeurs**

### **III.2.1 Station totale Trimble S5**

<span id="page-19-1"></span>Le premier appareil de comparaison que nous allons utiliser pour notre étude est une station totale Trimble S5. Les stations totales Trimble ont longtemps été éprouvées et leur fiabilité, efficacité sont bien fondées.

Les caractéristiques fournies par le constructeur qui vont servir pour notre étude sont données dans le tableau 1 [*Geomesure, 2018*] :

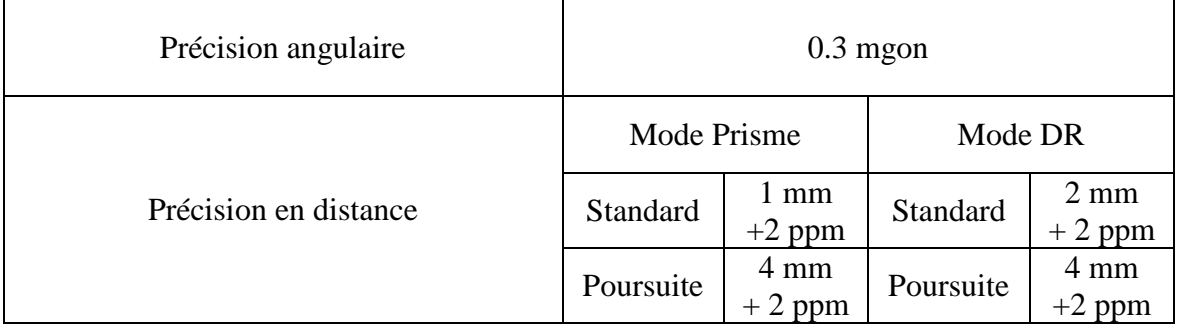

Tableau 1 : Caractéristiques du scanner statique Trimble TX5

#### <span id="page-19-3"></span>**III.2.2 Scanner statique Trimble TX5**

<span id="page-19-2"></span>Le deuxième appareil de comparaison, le Trimble TX5, est un scanner statique. Il émet un rayon laser qui, au contact de l'objet, est réfléchi vers le scanner. La méthode utilisée par ce scanner pour mesurer une distance est le décalage de phase entre le rayon émis et le rayon reçu.

Ce scanner a une portée de 0,6 m à 120 m. L'erreur sur la distance évolue en fonction de la réflectivité : plus la réflectivité est bonne, plus la précision sera bonne. En cas de bonne réflectivité (pourcentage de réflectivité = 90%), la précision est de 0,6 mm à 10 m et de 0,95 mm à 25 m. En cas de mauvaise réflectivité (pourcentage de réflectivité =  $10\%$ ), la précision est de 1,2 mm à 10 m ; 2,20 mm à 25 m. [*Direct Industry, 2012*]

Dans la fiche technique, Trimble nous communique également la résolution du scanner exprimée en degrés : 0,009° horizontal et 0,009° vertical. Cette résolution va correspondre à la taille théorique du plus petit élément que le scanner est capable de détecter. La taille de cet obstacle susceptible d'être détecté va varier en fonction de sa distance par rapport au scanner. [*BAGIEU, 2017*].

0,60 m et 120 m sont les portées minimales et maximales du Trimble TX5, les résolutions de l'appareil qui correspondent à ces portées sont données dans le tableau 2.

<span id="page-20-1"></span>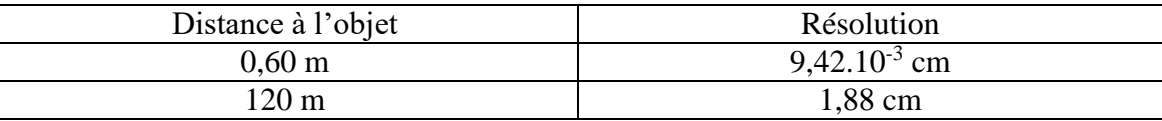

Tableau 2 : Résolution du Trimble TX5

### **III.2.3 Zeb-REVO RT**

<span id="page-20-0"></span>Il est extrêmement compliqué d'obtenir des informations sur les précisions des composants des appareils GéoSLAM car elles sont confidentielles.

Comme nous avons pu le voir dans la partie précédente « I.2.1 Le Zeb-REVO RT », les précisions annoncées au grand public par GéoSLAM sont assez vagues, en effet une précision relative de 1 à 3 cm et une précision absolue de 3 à 30 cm sont annoncées. Après de multiples recherches je suis ainsi parvenu à obtenir la fiche technique du composant :

- La plage de détection des obstacles par le scanner laser est de 0,1 m à 30 m. De 0,1 m à 10 m, la précision annoncée est de +- 30 mm. De 10 m à 30 m, la précision annoncée est de +- 50 mm. Cette précision peut être altérée si le capteur reçoit une lumière puissante telle que la lumière du soleil.
- Les résolutions annoncées en degrés du scanner sont :
	- 0,625° horizontal
	- 1,8° vertical

Là encore, la résolution en cm va varier avec la distance à l'objet. Nous pouvons retrouver ces différentes résolutions dans le tableau 3.

<span id="page-20-2"></span>

| Distance à l'objet | Résolution (cm)                           |
|--------------------|-------------------------------------------|
| $0.1 \text{ m}$    | $0,11$ cm horizontal / 0,31 cm vertical   |
| 10 m               | 10,91 cm horizontal $/$ 31,43 cm vertical |
| 15 m               | 16,36 cm horizontal $/$ 47,14 cm vertical |
| 30 m               | 32,73 cm horizontal / 94,28 cm vertical   |

Tableau 3 : Résolution du Zeb-REVO RT

Avec le GéoSLAM nous avons une succession possible d'erreurs qui influent directement sur le lever. Un GéoSLAM est en effet composé d'une centrale inertielle. Nous avons donc une erreur de positionnement provoquée par la centrale inertielle, une erreur sur la précision du scanner laser et enfin une erreur sur la synchronisation des données.

### <span id="page-21-0"></span>**III.3 Procédure pour déterminer les précisions des différents appareils**

Le but de cette procédure est de mettre en évidence les différentes précisions absolues des trois appareils, et ce, afin de déterminer lequel des trois nous allons utiliser en tant que référence lors de l'analyse de la dérive du GéoSLAM.

Nous avons mis en application la même démarche dans le tunnel et dans le couloir.

#### <span id="page-21-1"></span>**III.3.1 Détermination de la précision de la station totale Trimble S5**

#### **III.3.1.1 Lever du couloir et du tunnel avec la station totale S5**

<span id="page-21-2"></span>La première étape de ce processus a été de réaliser le lever du couloir et du tunnel au tachéomètre et de positionner des cibles qui permettront par la suite de comparer le tachéomètre avec le scanner statique. Ces mesures au tachéomètre ont une très grande importance. Il a été très important de les réaliser avec soin afin de limiter les erreurs.

Afin de garantir une précision optimale, la solution idéale aurait été de mettre en place un système de « compensation par moindres carrés ». Néanmoins, au regard de l'environnement, à savoir un couloir en sous-sol et un tunnel étroit, il n'a pas été possible de mettre en place un tel système. D'une part nous avons un couloir en sous-sol avec un accès unique par une cage d'escalier étroite. D'autre part nous avons un tunnel étroit traversant la partie d'une montagne.

### *Le cas du couloir*

La première idée a été de rattacher notre lever du couloir avec le lever réalisé sur la parcelle. Le principal problème réside dans le fait que cela induit la réalisation d'un cheminement par la cage à escalier. Lors du passage dans la cage à escalier, de courtes visées sont inévitables (visées d'environ 3 m). Ceci est à éviter à tout prix car c'est une source

importante d'erreur. Il est important d'avoir un cheminement précis pour notre étude, or le cheminement par la cage d'escalier aurait eu l'effet inverse et aurait provoqué une accumulation d'erreurs.

Réaliser un cheminement en reliant l'intérieur et l'extérieur en faisant des visées par les fenêtres était impossible car elles étaient condamnées et se situaient à plus de 2 m de hauteur. Nous avons donc décidé de ne pas géoréférencer ce lever. D'une part le géoréférencement à l'aide d'un GPS aurait entaché la précision du lever et d'une autre part le géoréférencement aurait été impossible car nous nous trouvions en sous-sol.

Face à ces différentes contraintes nous avons décidé de faire un cheminement directement dans le sous-sol dans un système local afin de se limiter à la précision interne.

Le cheminement réalisé est un cheminement en antenne, deux stations ont été placées à chaque extrémité du couloir.<sup>2</sup>

### *Le cas du tunnel*

Concernant le tunnel nous avions pensé à réaliser un « cheminement encadré ». Le cheminement aurait été encadré par deux points pris au GPS en post traitement. Ne disposant pas de GPS pour réaliser du post traitement nous avons donc décidé de réaliser comme pour le couloir un cheminement en antenne dans un système local car le géoréférencement en temps réel aurait dégradé la précision du lever. Le cheminement réalisé est un cheminement en antenne qui comprend deux stations. Une à chaque extrémité du tunnel.<sup>3</sup>

Lors du cheminement nous avons réalisé un centrage forcé pour prendre les références, cela permet de réduire considérablement les erreurs de centrage de l'appareil mais également de celles du prisme.

-

 $2$  Annexe 1

 $3$  Annexe  $2$ 

#### **III.3.1.2 Mise en place de cibles**

<span id="page-23-0"></span>Lors de la réalisation du lever topographique du couloir et du tunnel à l'aide de la station totale, nous avons positionné des cibles noires et blanches. Elles ont été visées en effectuant un double retournement et en effectuant 4 visées pour chaque cible.

Ces cibles vont être très importantes car elles vont permettre de déterminer la précision du scanner statique par rapport au tachéomètre.

Les cibles ont principalement été réparties aux extrémités des linéaires.

### **III.3.1.3 Analyse de la précision du lever réalisé au tachéomètre**

<span id="page-23-1"></span>Nous avons déterminé la précision *a postériori* à partir des données « constructeur » que nous pouvons trouver dans les notices techniques des appareils (Partie III.2.1).

Cette détermination fait intervenir la loi de composition des écarts-types. Tel que mentionne M.FERRÉ (2016), on démontre que si  $\sigma_a, \sigma_b, \sigma_c, \ldots$  représentent les écarts types sur les mesures directes a,b,c,..., l'écart type  $\sigma_x$  sur la mesure indirecte x est donné par la formule ci-dessous appelée loi de composition des écarts-types :

$$
\sigma_x = \sqrt{f'(a)^2 \times \sigma_a^2 + f'(b)^2 \times \sigma_b^2 + f'(c)^2 \times \sigma_c^2 + \dots}
$$

$$
x = f(Dp, \hat{V}, G_{i,j})
$$

En appliquant cette loi de composition des écarts-types aux équations qui permettent de calculer les coordonnées de cibles, on peut en déterminer les écarts-types sur les positions E, N et H des cibles. Avant de déterminer les écarts-types des cibles nous devons également déterminer les écarts-types sur les positions des différentes stations du canevas.

Formules permettant de calculer les coordonnées des cibles à partir des observations effectuées sur le terrain :

$$
E_B = E_A + Dp \times \sin(\hat{V}) \times \cos(G_{AB})
$$
  

$$
N_B = N_A + Dp \times \sin(\hat{V}) \times \sin(G_{AB})
$$
  

$$
H_B = H_A + Dp \times \cos(\hat{V})
$$

### *Dans le cas du couloir :*

Les incertitudes calculées sur les coordonnées des stations sont données dans le tableau 4.

|           |           |           | $\sigma Z$ | $\sigma$ Tot    |
|-----------|-----------|-----------|------------|-----------------|
| Station 1 | 0 mm      | ) mm      | 0 mm       | 0 mm            |
| Station 2 | $1,08$ mm | $0.19$ mm | $0.19$ mm  | $11 \text{ mm}$ |
| $-1$      | .         |           | .          |                 |

Tableau 4 : Incertitudes sur les coordonnées des stations du couloir

<span id="page-24-0"></span>La station 1 n'a pas d'écart type car c'est notre station de départ et nous lui avons appliqué des coordonnées locales.

Les incertitudes calculées sur les coordonnées des cibles sont données dans le tableau 5.

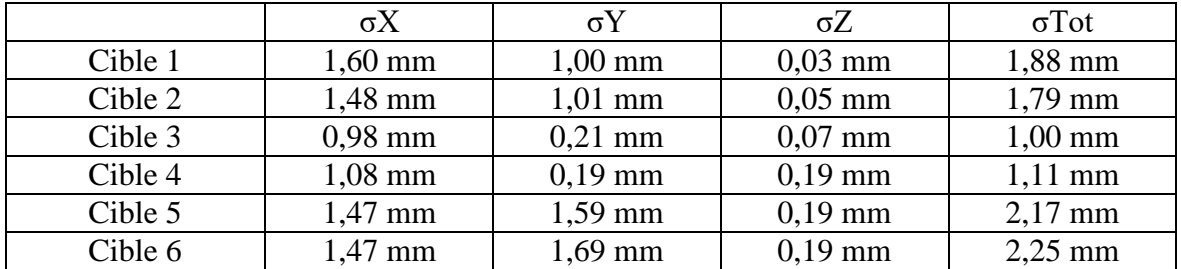

Tableau 5 : Incertitudes sur les coordonnées des cibles du couloir

### <span id="page-24-1"></span>*Dans le cas du tunnel :*

Les incertitudes calculées sur les coordonnées des stations sont données dans le tableau 6.

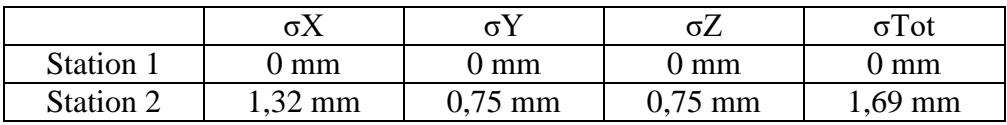

Tableau 6 : Incertitudes sur les coordonnées des stations du tunnel

<span id="page-24-2"></span>La station 1 n'a pas d'écart type car c'est notre station de départ et nous lui avons appliqué des coordonnées locales.

Les incertitudes calculées sur les coordonnées des cibles sont données dans le tableau 7.

|         | $\sigma X$ | $\sigma Y$ | $\sigma Z$ | $\sigma$ Tot |
|---------|------------|------------|------------|--------------|
| Cible 1 | $0.92$ mm  | $0,42$ mm  | $0.07$ mm  | $1,01$ mm    |
| Cible 2 | $0.92$ mm  | $0,43$ mm  | $0,04$ mm  | $1,01$ mm    |
| Cible 3 | $1,00$ mm  | $0,31$ mm  | $0.07$ mm  | $1,05$ mm    |
| Cible 4 | $1,66$ mm  | $0,76$ mm  | $0,75$ mm  | $1,97$ mm    |
| Cible 5 | $1,66$ mm  | $0,75$ mm  | $0,75$ mm  | $1,97$ mm    |
| Cible 6 | $1,62$ mm  | $0,70$ mm  | $0,76$ mm  | $1,92$ mm    |

Tableau 7 : Incertitudes sur les coordonnées des cibles du tunnel

<span id="page-24-3"></span>Ces incertitudes calculées sur les différentes cibles sont très faibles. En effet l'imprécision maximale calculée est de 2,25 mm ce qui montre le niveau de précision de notre tachéomètre. <span id="page-25-0"></span>Au vu de ces précisions, nous considérerons dans la suite de notre étude que le tachéomètre est notre instrument de référence.

### **III.3.2 Analyse de la précision du scanner statique Trimble Tx5 et comparaison avec le tachéomètre**

Après avoir déterminé la précision du tachéomètre, nous nous sommes intéressés à la précision du scanner statique Trimble Tx5. L'objectif principal de notre étude étant de comparer le scanner dynamique Zeb-REVO RT au scanner statique, nous avons voulu savoir si la précision du Trimble TX5 est similaire à la précision du tachéomètre qui comme nous l'avons vu précédemment est doté d'une grande justesse.

#### **III.3.2.1 Assemblage des nuages provenant du scanner statique**

<span id="page-25-1"></span>Lors du lever au scanner statique nous avons mis en place des sphères. Ces sphères vont être utiles pour la suite de notre étude pour pouvoir comparer le GéoSLAM au scanner statique. Pour réaliser l'assemblage des différents nuages de points levés avec le scanner statique, nous avons utilisé le logiciel Trimble Real Works.

Trimble Real Works propose plusieurs méthodes d'assemblage des scans.

- L'assemblage avec détection automatique des cibles et recalage par cibles sphères ;
- L'assemblage avec recalage automatique des stations par plans ;
- L'assemblage nuage à nuage.

Afin d'obtenir un recalage optimal, il est important d'adapter la méthode de recalage en fonction du bâtiment ou de l'ouvrage que nous devons traiter [*TRIMBLE, 2017*].

Pour le couloir, ayant un nombre assez important de scan et afin d'éviter les opérations fastidieuses de recalage nuage/nuage, nous avons retenu la méthode de recalage automatique des stations par plans. Afin de garantir une bonne précision de l'assemblage nous avons décidé d'affiner ce dernier en réalisant un recalage à l'aide des différentes cibles et sphères positionnées le long du couloir.

Pour le tunnel, nous avons tout d'abord essayé de réaliser un recalage avec la méthode de recalage automatique des stations par plans. Cela n'a cependant pas bien fonctionné. En effet le tunnel étant composé d'une voûte il est plus difficile pour le logiciel de détecter des plans. De plus, l'intérieur du tunnel est très pauvre en éléments distincts ce qui complique fortement le recalage. Nous avons donc recalé l'ensemble des nuages à l'aide des cibles et des sphères disposées dans le tunnel.

#### **III.3.2.2 Incorporation des coordonnées des cibles au nuage de points**

<span id="page-26-0"></span>Afin d'évaluer la justesse du scanner statique nous avons contraint le nuage du couloir et le nuage du tunnel en leur appliquant les coordonnées des cibles relevées précédemment avec le tachéomètre. Cette opération permet de recaler les nuages de points provenant du scanner statique dans le même repère que le tachéomètre qui est un repère local. Afin d'avoir des informations sur la précision du recalage des deux nuages il est nécessaire d'utiliser au minimum 3 cibles, de manière à obtenir des résidus.

Nous avons recalé le nuage du couloir à l'aide de 6 cibles. (Annexe 1).

Vous trouverez dans le tableau 8, les résidus obtenus sur les différentes cibles dans le cas du couloir.

| Le cas du couloir | Erreurs   |
|-------------------|-----------|
| Cible 1           | $0,49$ mm |
| Cible 2           | $2,08$ mm |
| Cible 3           | $2,87$ mm |
| Cible 4           | $0,86$ mm |
| Cible 5           | $0,48$ mm |
| Cible 6           | $2,59$ mm |

Tableau 8 : Résidus sur les cibles du couloir

<span id="page-26-1"></span>L'EMQ obtenu dans le cas du couloir après l'incorporation des coordonnées des cibles au nuage de points est de **1,85 mm**.

EMQ signifie « erreur moyenne quadratique ».

$$
EMQ = \sqrt{\frac{\sum_{i=1}^{n} e_i^2}{n}}
$$

e<sup>i</sup> : résidu de la cible i

n : nombre total de résidus.

Nous avons recalé le nuage du tunnel à l'aide de 6 cibles (Annexe 2).

Vous trouverez dans le tableau 9 les résidus sur les différentes cibles dans le cas du tunnel.

| Le cas du tunnel | Erreurs   |
|------------------|-----------|
| Cible 1          | $0,63$ mm |
| Cible 2          | $3,01$ mm |
| Cible 3          | $0,82$ mm |
| Cible 4          | $2,21$ mm |
| Cible 5          | $2,37$ mm |
| Cible 6          | $0,96$ mm |

Tableau 9 : Résidus sur les cibles du tunnel

### <span id="page-27-1"></span>L'EMQ obtenu dans le cas du tunnel est de **1,90 mm**.

Comme nous pouvons l'observer, les résidus sont très faibles. En effet pour le recalage du nuage du couloir nous avons un écart moyen quadratique de 1,85 mm et pour le recalage du nuage du tunnel nous avons un écart moyen quadratique de 1,90 mm.

Le niveau de précision du scanner statique est donc très proche de celui du tachéomètre. Le scanner statique peut en conséquence constituer une base fiable de comparaison pour la suite de notre étude.

### <span id="page-27-0"></span>**III.3.3 Comparaison du Zeb-REVO RT par rapport au scanner statique Trimble Tx5**

Ayant deux appareils permettant de réaliser des levers en 3 dimensions (scanner statique et dynamique) nous avons maintenant pour ambition de déterminer lequel se rapproche le plus de notre référence qu'est le tachéomètre. Nous avons vu précédemment que le scanner statique a un excellent niveau de précision, comparable à celui du tachéomètre. L'objectif des développements qui suivent va être de déterminer à quel degré le nuage provenant du Zeb-REVO RT est similaire ou non au nuage provenant du scanner statique Trimble Tx5.

Lors du lever du couloir avec le scanner statique nous avons mis en place des sphères pour permettre le recalage des deux nuages. En 3D, la particularité de ces sphères est qu'elles peuvent être détectées automatiquement par les logiciels de traitement. En effet, connaissant le diamètre des sphères qui est de 14.4 cm, le logiciel peut détecter le centre de la sphère et ainsi permettre un recalage optimal.

Vous trouverez dans les tableaux 10 et 11 les résultats de recalage du Zeb-REVO RT par rapport au Trimble TX5. Tout d'abord voici les écarts correspondant au recalage des deux nuages du couloir.

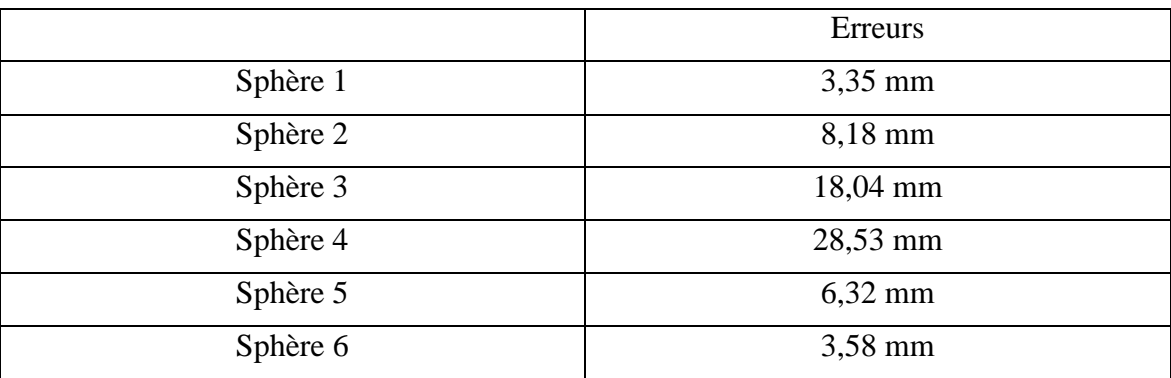

Tableau 10 : Erreurs sur les sphères dans le couloir

<span id="page-28-0"></span>L'erreur moyenne quadratique dans le cas du couloir est de **14,55 mm**. Cela nous montre bien que le Zeb-REVO RT est moins proche en termes de précision du tachéomètre que le scanner statique.

En appliquant la même procédure au tunnel nous obtenons les écarts suivants.

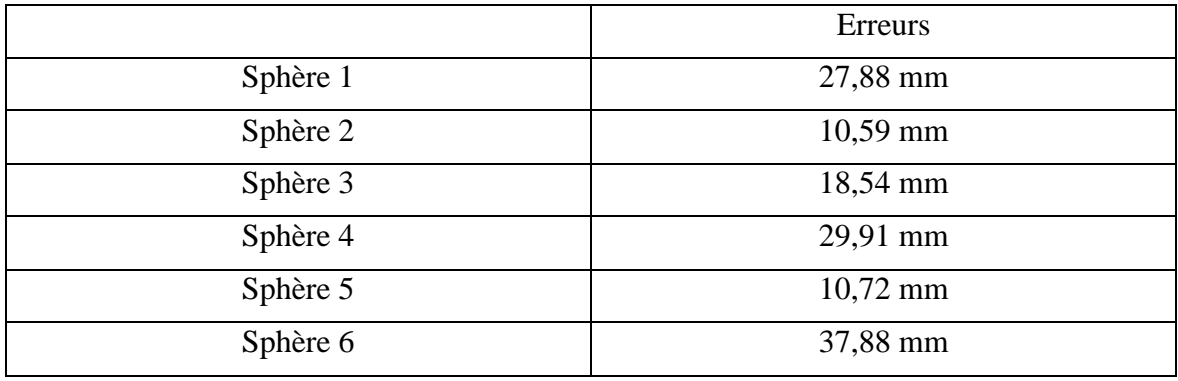

Tableau 11 : Erreurs sur les sphères dans le tunnel

<span id="page-28-1"></span>L'EMQ est de **24,76 mm** ce qui est encore plus important que dans le couloir.

En analysant ces différents écarts, nous pouvons affirmer que notre base de comparaison sera le scanner statique. Le fait que l'EMQ soit plus importante pour le tunnel que pour le couloir laisse penser que les déformations du GéoSLAM sont plus importantes dans le cas du tunnel. Nous verrons cela de manière plus détaillée dans les parties qui vont suivre.

### <span id="page-29-0"></span>**IV Analyse de la dérive du scanner dynamique, le Zeb-REVO RT**

### <span id="page-29-1"></span>**IV.1 La dérive du Zeb-REVO RT**

Au vu des résidus obtenus précédemment il apparaît évident que le GéoSLAM présente des écarts comparés au scanner statique. Pour rappel, lors du recalage des nuages de points du GéoSLAM, nous avons une erreur moyenne quadratique de 1,46 cm dans le couloir, et de 2,48 cm dans le tunnel. Nous avons donc voulu comprendre la cause de ces écarts et essayer de déterminer à quels endroits ils apparaissaient dans les nuages de points.

La difficulté principale de notre étude a été de mettre en valeur cette dérive afin de pouvoir la quantifier.

#### <span id="page-29-2"></span>**IV.2 Création d'une base de recalage**

Nos cas d'étude étant de longs linéaires, nous avons fait l'hypothèse que la différence entre les deux nuages de points serait maximale à l'extrémité du linéaire. La forme linéaire pourrait engendrer un cumul d'erreurs de l'appareil, ce qui donnerait à son extrémité théoriquement une erreur maximale. Nous avons décidé de vérifier cela en pratique.

#### <span id="page-29-3"></span>**IV.2.1 Importance de la précision du recalage**

Il est très important que le recalage soit très précis et fiable. Notre objectif est en effet d'analyser la dérive du scanner dynamique par rapport au scanner statique à l'extrémité du lever. La problématique que nous avons rencontrée est que nous souhaitons analyser la dérive issue seulement de l'appareil et non pas une dérive qui serait engendrée par une erreur de recalage. Travaillant sur de longs linéaires, une erreur de calage qui engendre une dérive de quelques degrés à la base du lever engendrerait une dérive très importante à l'extrémité de notre couloir ou tunnel.

Pour avoir une idée de grandeur, notre tunnel fait exactement 140,4 m. Imaginons que le recalage du scanner dynamique sur le scanner statique engendre un décalage à la base du linéaire de 1 grade, cela provoquerait au bout du tunnel un écart de 2,21 m ; ce qui est conséquent.

#### **IV.2.2 Méthode de recalage**

<span id="page-30-0"></span>Pour effectuer le recalage nous avons opté pour la méthode de recalage à l'aide des sphères. En effet que ce soit pour le couloir ou le tunnel, afin de réaliser un recalage fiable, nous avons placé des sphères à la base du lever. Ces sphères ont été placées à la base des linéaires afin de mettre en valeur la dérive présente à l'extrémité de ce dernier.

Premièrement nous avons essayé de réaliser ce recalage avec le logiciel Trimble RealWorks, lequel permet de recaler différents nuages en détectant le centre des sphères automatiquement. Il suffit de rentrer le rayon des sphères et ce dernier détecte les sphères et réalise le recalage de manière automatique. Le principal problème est que Trimble Realworks ne détecte pas les sphères qui proviennent du nuage du Zeb-REVO RT.

Cela compromettant fortement notre étude nous avons décidé de nous pencher sur un autre logiciel, Cloud compare. C'est un logiciel gratuit issu de la thèse GIRARDEAU-MONTAUT (2006). Cloud compare dispose d'un mode « *align two clouds by picking equivalent points pairs* ». Ce dernier permet de pointer les spheres, y compris celles provenant du GéoSLAM contrairement à « Trimble RealWorks »

### <span id="page-30-1"></span>**IV.3 Analyse de la dérive dans le couloir**

Premièrement nous avons recalé la base du couloir à l'aide de quatre sphères. Nous pouvons retrouver ce recalage sur la figure 6.

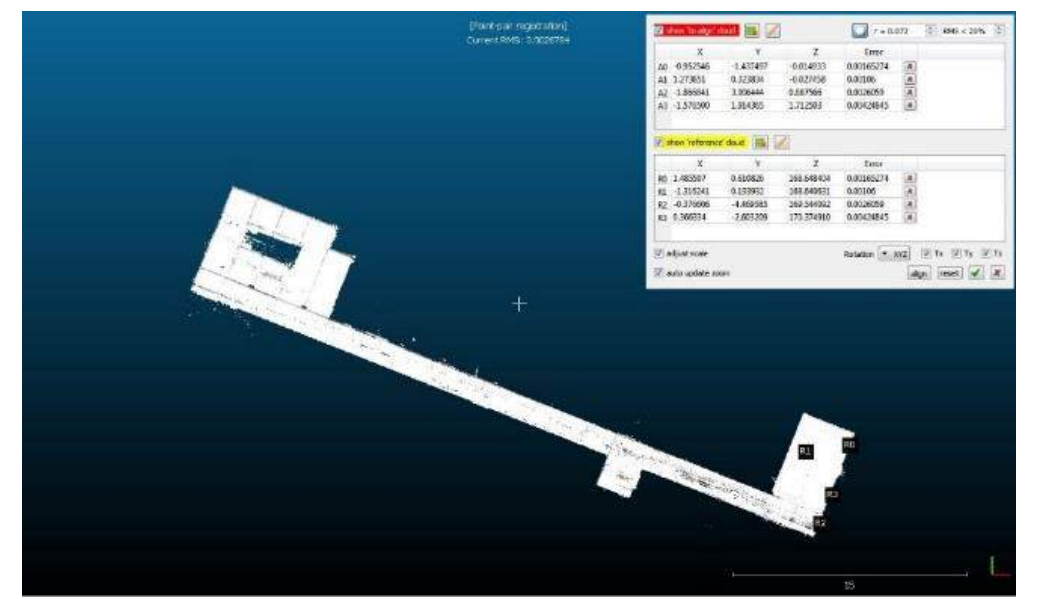

<span id="page-30-2"></span>Figure 6 : Recalage du nuage du GéoSLAM par rapport au nuage du scanner statique avec « Cloud Compare »

L'erreur moyenne quadratique de ce recalage est de 2,68 mm.

Une fois le recalage effectué nous avons pu enfin observer les écarts entre le nuage du Zeb-REVO RT et du scanner statique. Comme nous pouvons le voir sur les figures 7 et 8, nous pouvons observer des écarts en planimétrie (x,y) et des écarts en altimétrie (z). Le nuage orange correspond au nuage du scanner statique et le nuage blanc à celui du Zeb-REVO RT. Le nuage du GéoSLAM est plus bruité que le nuage du scanner statique : 3-4 cm de bruit contre 6 mm pour le scanner statique.

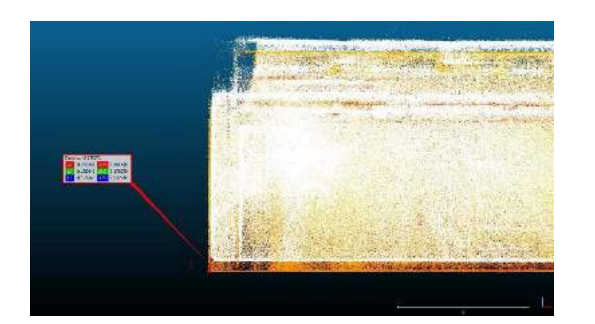

<span id="page-31-0"></span>Figure 8 : Ecart altimétrique dans le cas du couloir

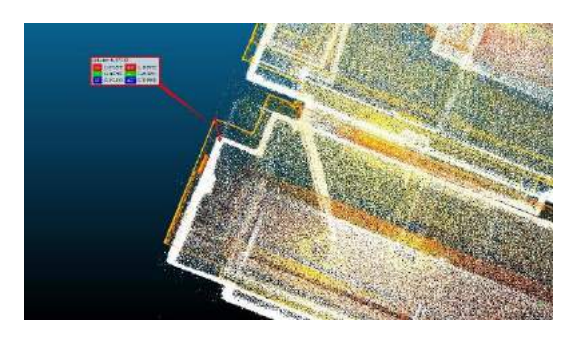

Figure 7 : Ecart planimétrique dans le cas du couloir

En planimétrie nous observons une dérive de 16,55 cm tandis qu'en altimétrie nous observons une dérive de 17,19 cm. Cela nous donne une dérive totale (x, y, z) d'environ 23,86 cm. À noter que lors du relevé, l'application qui permet de visualiser le lever en direct réalisé avec le GéoSLAM affichait une pastille de couleur rouge, ce qui indique que le Zeb-REVO RT était en difficulté.

Nous avons ensuite voulu avoir une comparaison plus détaillée et précise de ces deux nuages. Pour cela, Cloud Compare propose une fonction pour comparer l'ensemble des points des nuages. C'est l'outil « *Compute cloud/cloud* ». Ce dernier est une fonction qui réalise un calcul de distance au plus proche voisin entre le nuage du scanner dynamique et du scanner statique [*CloudCompare, 2012*].

Pour réaliser cette comparaison, il faut déterminer le nuage qui sera le nuage de référence et le nuage qui va être comparé. Plusieurs résultats sont proposés. Cloud Compare nous communique : la distance minimale ; la distance maximale ; la distance moyenne entre les deux nuages ; l'écart-type ainsi que l'erreur maximale.

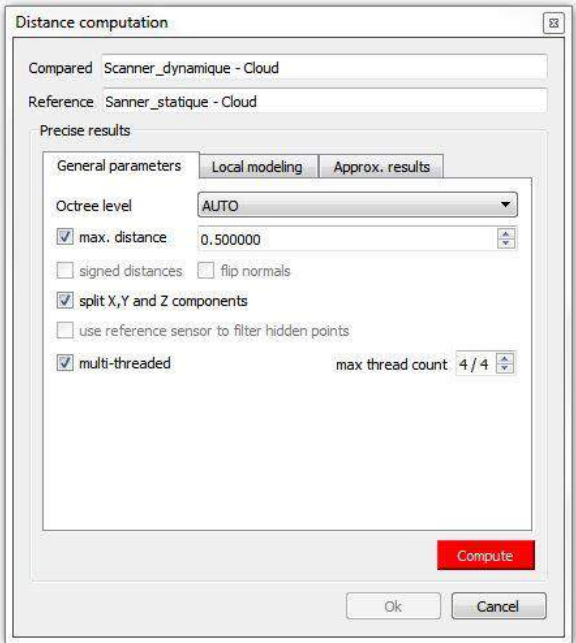

Figure 9 : Paramètres de comparaison « Compute cloud/cloud »

<span id="page-32-0"></span>Comme nous pouvons le voir dans la figure 9, différents paramètres doivent être renseignés :

- **Max. distance** : Distance maximale entre les plus proches voisins des deux nuages calculés. Dans notre cas, afin d'avoir un calcul assez fin et représentatif de notre dérive nous avons choisi pour distance maximale 50 cm ; cette distance correspondant au calcul le plus fin que nous pouvions réaliser avec notre ordinateur. En effet si nous entrons une distance maximale inférieure à 50 cm, la comparaison entre les deux nuages ne s'effectue pas car l'ordinateur ne possède pas assez de mémoire.
- **Split x,y and z components** : Il permet de connaître la direction dans laquelle se trouve la déformation. Si cette case est cochée, le logiciel calcule la distance absolue entre chaque point comparé par rapport à son point de référence le long de chaque dimension.
- **Multi-thread** : Utilisation ou non de l'ensemble des processeurs de l'ordinateur pour le calcul.

Une fois le calcul effectué, nous obtenons un visuel intéressant de la comparaison entre les deux nuages (Figure 10). On peut noter que le logiciel utilise plusieurs couleurs pour effectuer la comparaison. Les parties où la distance au plus proche voisin est minimale sont en bleu. Plus la couleur va tendre vers le rouge, plus la distance au plus proche voisin sera grande et donc la dérive importante.

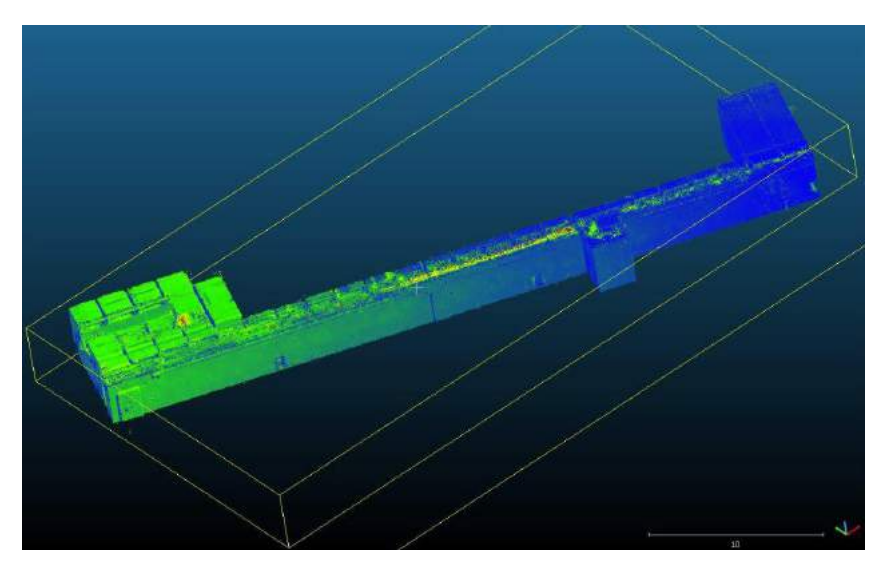

Figure 10 : Résultat de la comparaison entre les deux nuages

<span id="page-33-0"></span>Ce type de résultat que permet « Cloud Compare » est très visuel, en effet nous avons un aperçu direct de notre dérive. A l'issue de ce traitement nous obtenons également un histogramme qui nous permet de voir la répartition des points du nuage comparé en fonction de la distance au plus proche voisin des points du nuage de référence (Figure 11). Cette comparaison est effectuée suivant tous les axes (x,y et z).

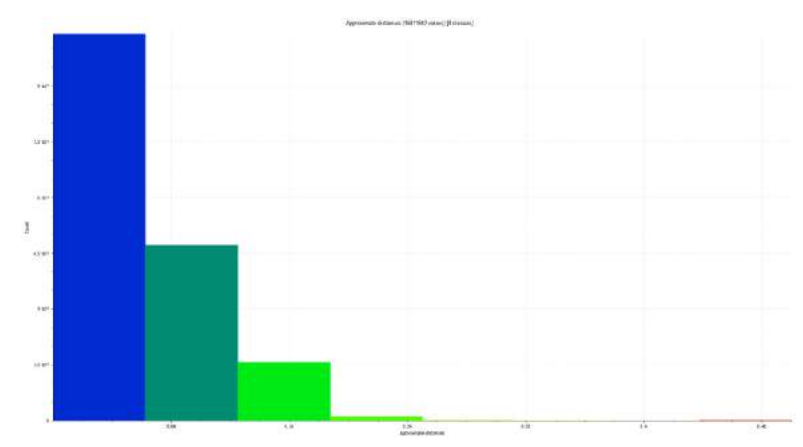

<span id="page-33-1"></span>Figure 11 : Histogramme représentant la répartition des points en fonction de la distance au plus proche voisin

Nous pouvons noter la corrélation des couleurs entre le diagramme et les nuages : 28,05 % des points se trouvent à une distance comprise entre 6,26 cm et 12,50 cm de leur plus proche voisin ; 9,32% des points ont une distance comprise entre 12,50 cm et 18,75 cm de leur plus proche voisin. Au total 38,19% des points du nuage sont à une distance supérieure à 6,26 cm de leur plus proche voisin ce qui confirme donc la présence de la dérive. Nous avons une erreur moyenne globale de 6,23 cm.

### <span id="page-34-0"></span>**IV.4 Analyse de la dérive dans le tunnel.**

Il a été très compliqué de réaliser un lever correct du tunnel. En effet, le scanner dynamique fonctionne très mal pour ce type de linéaire. Les premiers essais n'ont pas été convaincants. Lors du lever, le GéoSLAM s'est complétement perdu. Nous avons commencé par faire des levers sans mettre d'objets dans le couloir en faisant une boucle aller-retour en rebouclant sur le point de départ.

Lors du traitement nous nous sommes rendu compte que les premiers levers effectués sans obstacles étaient inexploitables. En effet le tunnel n'a pas la bonne longueur. Il est plus court de 5 m par rapport à la longueur réelle.

Nous avons donc décidé de réaliser le lever de ce même tunnel en positionnant au milieu du tunnel des obstacles (des cartons), afin d'aider l'appareil lors du lever et du calcul, dans le but d'obtenir un résultat exploitable. Le recalage s'est effectué de la même manière que pour le couloir, à l'aide de 4 sphères (Figure 12).

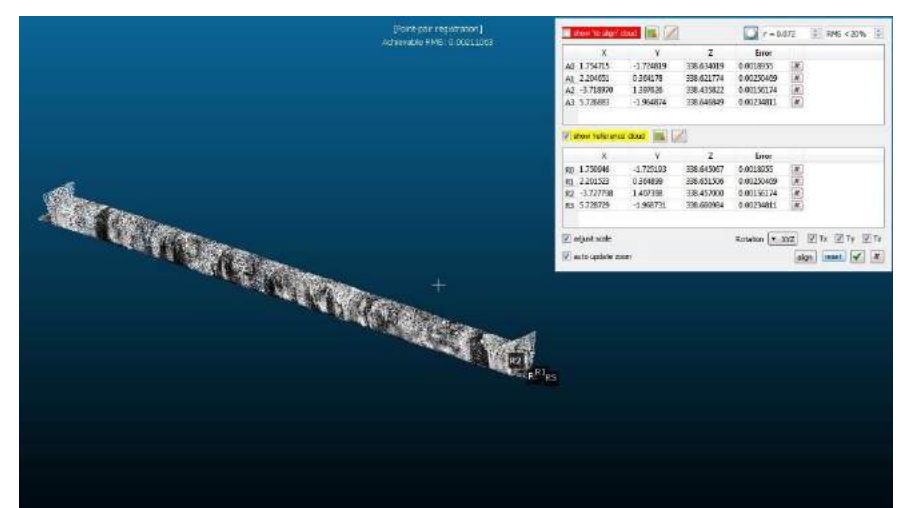

Figure 12 : Recalage du nuage du GéoSLAM par rapport au scanner statique dans le cas du tunnel

<span id="page-34-1"></span>L'erreur moyenne quadratique de ce recalage est de 2,11 mm.

La dérive observée après ce recalage n'est pas négligeable. Le nuage de couleur orange correspond au scanner statique tandis que le nuage de couleur blanche correspond au GéoSLAM. (Figures 13 et 14).

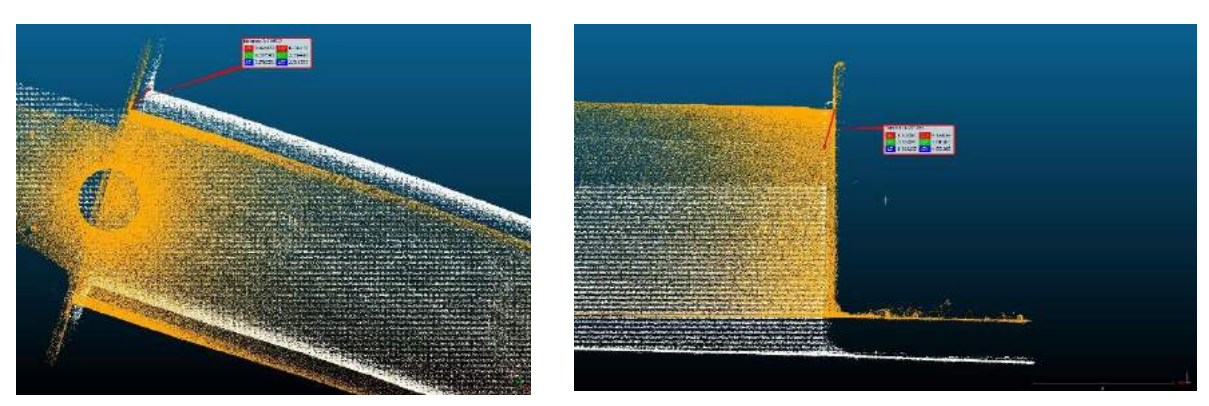

Figure 14 : Ecart planimétrique Figure 13 : Ecart altimétrique

En planimétrie nous observons une dérive de 69,41 cm tandis qu'en altimétrie nous observons une dérive de 106,82 cm ce qui nous donne une dérive XYZ d'environ 127,39 cm. Après comparaison avec l'outil « Compute cloud/cloud » nous pouvons nous rendre compte de l'importance de cette dérive en examinant les figures 15 et 16.

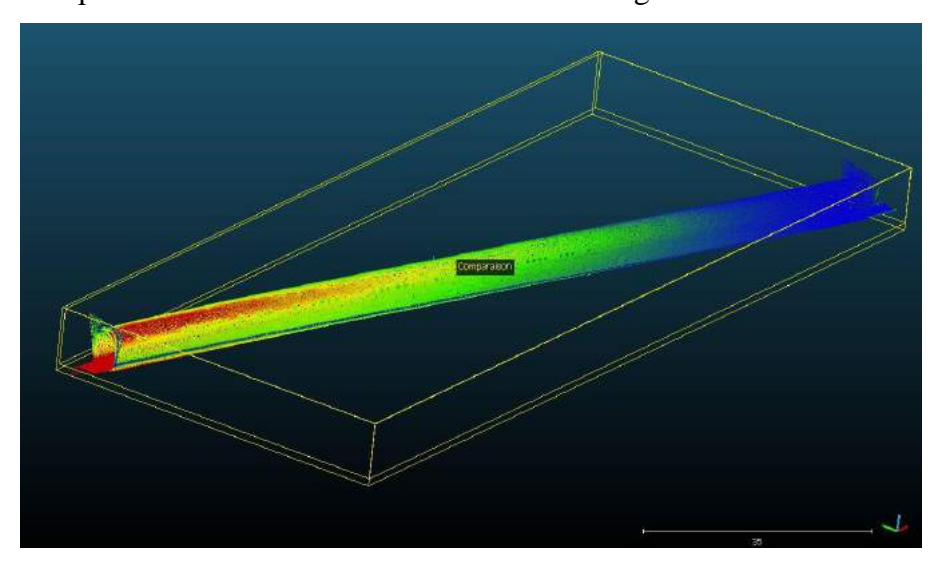

<span id="page-35-0"></span>Figure 15 : Résultat de la comparaison dans le cas du tunnel

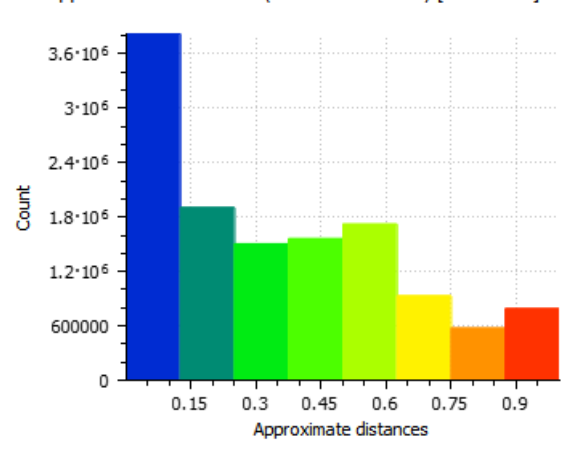

Approximate distances (12796731 values) [8 classes]

<span id="page-35-1"></span>Figure 16 : Histogramme représentant la répartition des points en fonction de la distance au plus proche voisin

Comme le montre cet histogramme, 70,15% des points sont à une distance supérieure à 12,51 cm de leur plus proche voisin ; 17,90% ont une erreur de plus de 62,50 cm. L'erreur moyenne globale est de 35,63 cm. Nous pouvons nous rendre compte grâce à ces comparaisons que le Zeb-REVO RT est en grande difficulté dans les infrastructures de type linéaire.

<span id="page-36-0"></span>Dans les deux cas d'étude les écarts sont plus importants en altimétrie qu'en planimétrie.

#### **IV.5 Analyse du comportement de la centrale inertielle**

#### **IV.5.1 La centrale inertielle du Zeb-REVO RT**

<span id="page-36-1"></span>Comme nous l'avons vu précédemment le Zeb-REVO RT est composé d'une centrale inertielle IMU ( Inertial Measurement Unit). Lors d'un lever avec le GéoSLAM, le scanner se base sur deux éléments principaux. D'une part, il se sert des informations provenant de la centrale inertielle, ce qui lui permet de connaître la position du repère de la tête du scanner par rapport au repère terrain et donc de connaître la position de chaque point du nuage de points. D'une autre part, il se sert de la détection d'éléments caractéristiques du terrain (angles de murs, objets, …) qui s'effectue à l'aide des rayons lasers du scanner. Le couplage de ces deux éléments, IMU et détection d'éléments caractéristiques, permet une meilleure précision de l'appareil.

Au début du lever nous initialisons la centrale inertielle en laissant la tête du GéoSLAM immobile durant plusieurs secondes. Cela va correspondre au repère de référence, autrement dit le repère inertiel. [*VILLEMIN*, 1979]. Une fois la centrale inertielle initialisée, celle-ci va calculer toutes les positions de la tête du scanner. Chaque position est calculée par rapport à la position précédente mais cela va engendrer un cumul d'erreurs. Si nous considèrons seulement la centrale inertielle, la dérive de cette dernière dépend du temps de lever.

Les caractéristiques techniques de la centrale inertielle étant confidentielles nous avons eu beaucoup de mal à nous procurer ces dernières. La centrale inertielle qui équipe le Zeb-REVO RT est composée de trois types de composants [*NUNES, 2015*] :

- Un gyroscope 3 axes qui permet de mesurer la vitesse de variation des angles de roulis, de tangage et de lacet.
- Un accéléromètre 3 axes qui mesure une accélération linéaire suivant les trois axes  $(x, y \text{ et } z).$
- Un magnétomètre qui mesure l'intensité du champ magnétique sur les trois axes. En mesurant le champ magnétique terrestre, le magnétomètre détermine son orientation par rapport au Nord magnétique.
- Un capteur de température

La combinaison des données de ces quatre composants permet une optimisation maximale du fonctionnement de la centrale inertielle. Cette centrale inertielle utilisée dans le Zeb-REVO RT se base sur la technologie MEMS (Micro Electro Mechanical Systems). Cette technologie permet de transformer un mouvement en une grandeur physique, grâce à un composant miniaturisé (Figure 17).

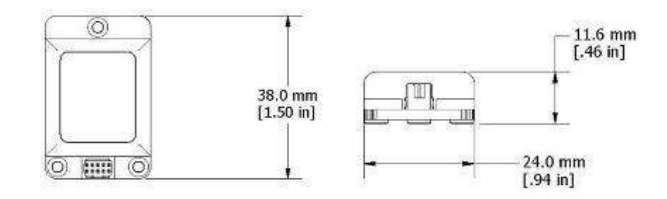

Figure 17 : Dimensions de la centrale inertielle

<span id="page-37-0"></span>Les caractéristiques techniques de la centrale inertielle sont rassemblées dans le tableau 12.

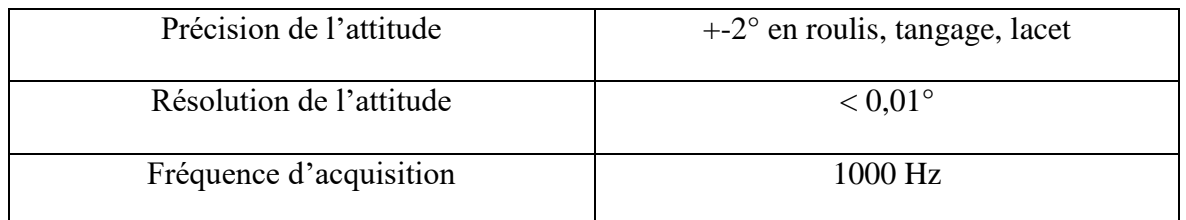

Tableau 12 : Caractéristiques de la centrale inertielle

<span id="page-37-1"></span>A partir de ces caractéristiques techniques, nous avons voulu estimer de manière théorique l'erreur qu'engendre la centrale inertielle sur notre lever.

### *Détermination de l'erreur de la centrale inertielle dans le couloir.*

La durée totale de lever du couloir est de 4 minutes et 30 secondes.

Nous savons que la fréquence d'acquisition de la centrale inertielle est de 1 kHz. Nous pouvons donc en déduire la période d'acquisition de cette dernière.

$$
Tacquisition = \frac{1}{facquisition} = \frac{1}{1000} = 1 ms
$$

A partir de la période d'acquisition et de la durée du lever nous pouvons en déduire le nombre de mesures de position que la centrale inertielle effectue.

*Nb positions* = 
$$
\frac{Tlev\acute{e}(s)}{Tacquisition(s)} = \frac{270}{1 \times 10^{-3}} = 270\ 000\ mesures
$$

Chaque mesure de position induit une erreur angulaire. De ce fait, la mesure restituée par le scanner laser est entachée d'une erreur par rapport à la vraie mesure.

Nous avons donc :

$$
Message \; restituée = Message \; vraie \; \times \cos(\theta)
$$

En considérant que  $\theta$  correspond à la précision de l'attitude, calculons tout d'abord l'erreur planimétrique.

∆ = − é ∆ = − × cos() ∆ = × (1 − cos()) ∆ = × 0,00061

Dans notre approche théorique nous avons considéré que la distance moyenne des mesures effectuées par le GéoSLAM dans le couloir sont d'environ 1,30 m. Cela reste tout de même une approximation, il est très difficile de déterminer chaque distance mesurée par l'appareil car nous n'avons pas de listing des mesures effectuées.

En considérant une distance moyenne de 1,30 m, l'erreur sur chaque visée est de 0,79 mm.

Erreur totale =  $\Delta \times \sqrt{Nb$  positions  $Error \, totale = 7.93 \times 10^{-4} \times \sqrt{270\,000}$ Erreur totale =  $41.21$  cm

L'erreur planimétrique de la centrale inertielle sur l'ensemble du couloir est estimée à 41,21cm.

En effectuant le même raisonnement, nous obtenons également une erreur altimétrique de 41,21 cm. Cela nous donne une erreur totale sur l'ensemble du couloir de positionnement brut de la centrale inertielle de 58,27cm.

L'erreur totale de la centrale inertielle sur l'ensemble du couloir est donc estimée à 58,27 cm. Cependant, lors du lever nous effectuons une boucle fermée. Le fait de réaliser une boucle fermée permet de compenser l'erreur de la centrale inertielle entre l'aller et le retour. On estime donc que lors du calcul du nuage de points final, l'algorithme GéoSLAM compense cette erreur entre l'aller et le retour. Ce qui nous donne une erreur finale théorique de 29,14 cm, c'est-à-dire  $\frac{58,27}{2}$  cm.

### *Détermination de l'erreur de la centrale inertielle dans le tunnel.*

- Temps de lever  $= 10$  min 50 sec
- Nombres de mesures de positions : 650 000 mesures
- Distance moyenne mesurée estimée : 7 m
- ∆ = 4,27 mm
- Erreur totale  $= 4.86$  m
- Erreur compensée = 2,43 m

Dans la suite de notre étude nous essaierons de confirmer cette approche théorique en analysant les nuages de points que nous obtenons avec notre scanner dynamique.

#### **IV.5.2 Impact de la centrale inertielle sur nos levers**

<span id="page-39-0"></span>Les deux cas d'étude que nous avons vu précédemment sont des cas intéressants car ils mettent à rude épreuve la centrale inertielle du scanner. Il existe de nombreuses sources d'erreurs dans la centrale inertielle qui induisent une dérive dans la position indiquée de la tête du scanner. Un recalage est nécessaire périodiquement, or contrairement à d'autres scanners dynamiques, le Zeb-REVO RT n'est pas couplé à un GPS ce qui permettrait une correction de la dérive de la centrale [*DEMEULE, 2013*]. De plus, dans le couloir et dans le tunnel ce recalage devient très compliqué du fait de l'absence d'éléments distinctifs [*DEYMIER, TEULIERE, CHATEAU, 2016*].

Ayant des doutes sur le parfait fonctionnement de la centrale inertielle nous avons voulu voir si l'approche théorique que nous avons faite dans la partie précédente était cohérente ou non. Lors des tests réalisés précédemment, les nuages ont été calculés avec les paramètres de base de GéoSLAM Hub. Avec les paramètres de base, GéoSLAM Hub calcule les nuages de points en couplant la centrale inertielle ainsi que la détection d'éléments distinctifs. Il y'a donc deux sources d'erreurs :

- La dérive due à la centrale inertielle ;
- La dérive due à la détection des éléments caractéristiques.

Afin de mettre en valeur exclusivement la dérive issue de la centrale inertielle, nous avons recalculé les différents nuages à l'aide de GéoSLAM HUB en changeant le paramètre « rigidity ». En augmentant ce paramètre, l'algorithme de calcul va se concentrer uniquement sur les informations provenant de la centrale inertielle.

Les écarts obtenus à partir des mesures sur nos deux cas d'étude sont rassemblés dans le tableau 13.

|                                                                                                 | Couloir  | Tunnel           |
|-------------------------------------------------------------------------------------------------|----------|------------------|
| Ecart planimétrique                                                                             | 20,95 cm | $2,80 \; \rm{m}$ |
| Ecart altimétrique                                                                              | 33,19 cm | $1,18 \; \rm{m}$ |
| Ecart $x,y,z$                                                                                   | 39,25 cm | $3,04 \text{ m}$ |
| Ecart moyen de l'ensemble<br>des points du nuage par<br>rapport à leurs plus proches<br>voisins | 8,81 cm  | Non comparable   |
|                                                                                                 |          |                  |

Tableau 13 : Ecarts générés par la centrale inertielle

<span id="page-40-1"></span>Pour le tunnel nous pouvons remarquer que l'écart planimétrique a considérablement augmenté. En effet nous nous sommes rendu compte qu'en priorisant l'utilisation de la centrale inertielle le tunnel est bien plus court que ce qu'il devrait être.

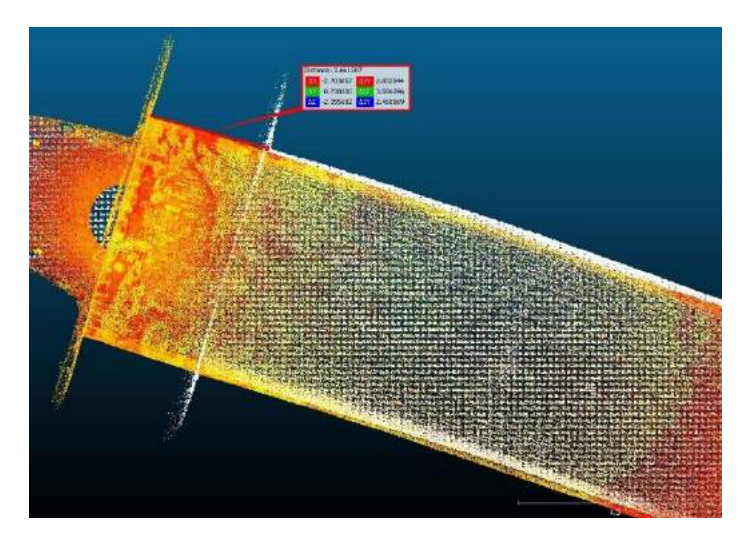

Figure 18 : Erreur sur la longueur du tunnel

<span id="page-40-0"></span>Le nuage blanc correspond au GéoSLAM et le nuage orange/jaune correspond au scanner statique (Figure 18). Nous avons vu dans l'approche théorique précédente que l'erreur de positionnement de la centrale inertielle induit une erreur angulaire sur les mesures réalisées avec le scanner laser. Or cette erreur angulaire provoque une erreur sur le calcul de la distance à l'objet (Figure 19).

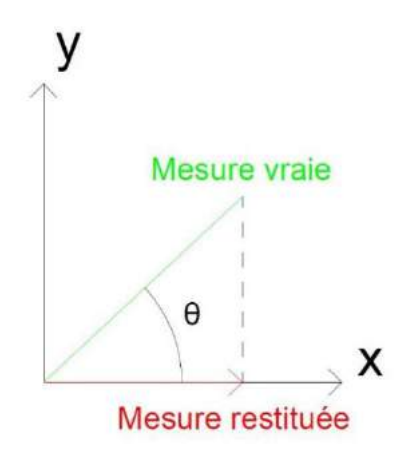

Figure 19 : Erreur angulaire de la centrale inertielle

<span id="page-41-0"></span>La distance mesurée est inférieure à la distance réelle. De ce fait le cumul de ces erreurs de distance engendre au final une erreur totale de distance non négligeable. Cela représente une erreur planimétrique dans le tunnel de l'ordre de -2,80 m.

La comparaison des deux nuages à laide de l'outil « *Compute cloud/cloud* » est impossible car le logiciel est complétement perdu et le calcul de la distance au plus proche voisin devient alors faussée.

Au vu des résultats nous pouvons conclure que notre approche théorique semble cohérente. Cette dernière peut néanmoins être perfectible si l'on prend en compte le comportement de la centrale inertielle en fonction des mouvements effectués.

Pour cela et afin de mieux comprendre le comportement de la centrale inertielle, nous avons décidé de réaliser plusieurs fois le lever du couloir en manipulant l'appareil de différentes façons.

En considérant une même vitesse de marche pour les différents levers nous avons sollicité l'appareil en faisant :

- Des mouvements verticaux rapides ;
- Des mouvements verticaux lents ;
- Des mouvements horizontaux ;
- Pas de mouvements.

Le tableau 14 récapitule les différentes dérives que nous avons obtenues en fonction du mode de lever dans le cas du couloir

|                           | Ecarts planimétriques | Ecarts altimétriques |
|---------------------------|-----------------------|----------------------|
| Mouvement vertical rapide | 10,83 cm              | 29,37 cm             |
| Mouvement vertical lent   | $11,65$ cm            | 2,78 cm              |
| Mouvement horizontal      | $7,19 \text{ cm}$     | $11,31$ cm           |
| Pas de mouvements         | $36,10 \text{ cm}$    | 4,07 cm              |

Tableau 14 : Ecarts correspondant aux différents types de lever

<span id="page-42-2"></span>Il n'y a pas de mouvement qui réduise considérablement la dérive, néanmoins le meilleur compromis est le mouvement vertical lent.

### <span id="page-42-0"></span>**V Mise en place de mesures correctives**

Comme nous l'avons vu précédemment, il faut être très vigilant sur l'utilisation de ce type de scanner et il est important d'adapter la méthode de lever en fonction de l'ouvrage. Il est nécessaire de réaliser des contrôles car il y a des risques de fournir au client des plans erronés. Nous allons donc voir dans cette partie les méthodes de lever qui apportent la meilleure précision ainsi que des mesures qui peuvent être mises en place afin de minimiser la dérive du scanner.

### **V.1 Positionnement d'obstacles lors du lever**

<span id="page-42-1"></span>La centrale inertielle dérivant lorsqu'elle est fortement sollicitée, nous avons décidé de réaliser un lever en plaçant dans le couloir des obstacles. Ces derniers que nous avons placés sont des objets assez volumineux tel que des chaises, des tables et des cartons (Figure 20). L'objectif de ce test est d'aider la centrale inertielle à se recaler grâce à la détection d'éléments distincts dans le but de compenser sa dérive.

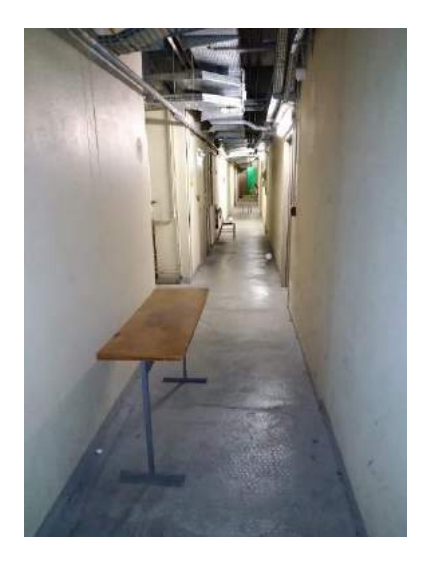

Figure 20 : Placement d'obstacles

<span id="page-43-0"></span>Nous avons donc effectué le lever avec une vitesse de marche et une vitesse de déplacement similaire au lever où nous avons observé une dérive. Lors du calcul sur GéoSLAM Hub nous avons laissé les paramètres préconisés par le constructeur. Enfin lors du recalage nous avons adopté la même démarche que précédemment à l'aide de la détection des 4 sphères avec le logiciel CloudCompare.

Les résultats obtenus montrent une très nette amélioration. En effet, après avoir effectué la comparaison du nuage du Zeb-REVO RT par rapport au nuage du scanner statique avec l'outil « Compute cloud/cloud », nous obtenons l'histogramme de la figure 21.

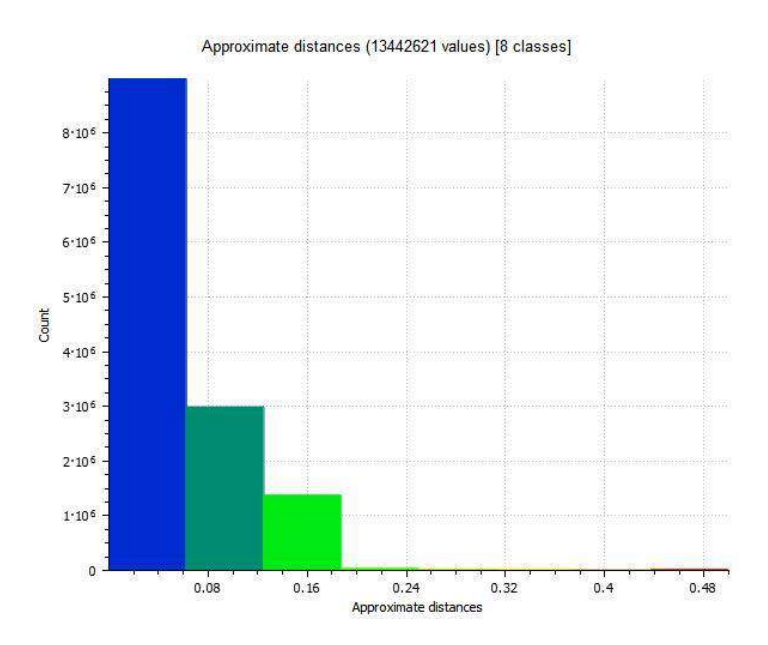

<span id="page-43-1"></span>Figure 21 : Histogramme représentant la répartition des points en fonction de la distance au plus proche voisin avec la présence d'obstacles

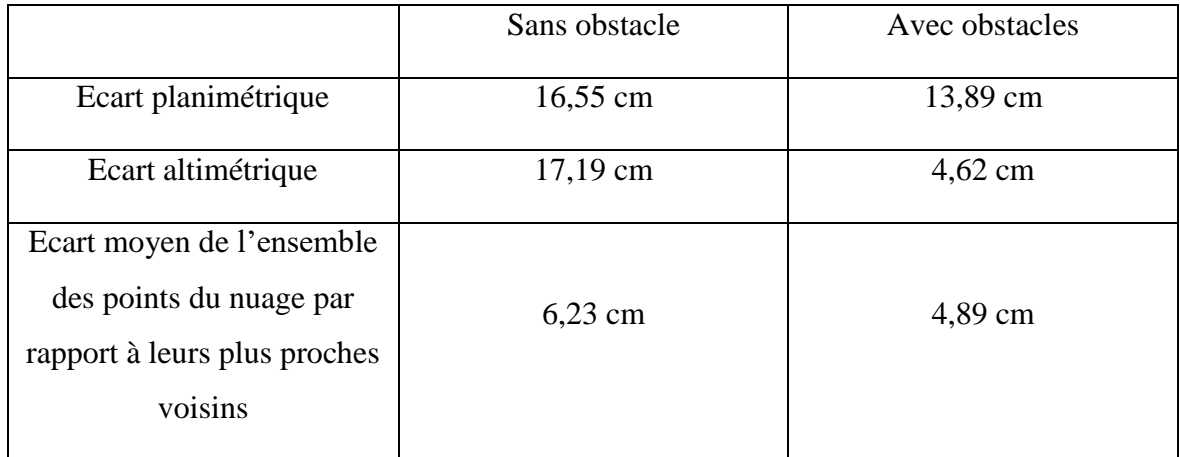

Les améliorations obtenues par la présence d'obstacles sont indiquées dans le tableau 15.

Tableau 15 : Ecarts dans le couloir avec et sans obstacles

<span id="page-44-1"></span>Avec la présence d'obstacles dans le couloir nous pouvons voir que la dérive est plus faible en planimétrie mais surtout qu'elle a été considérablement améliorée en altimétrie. En effet la dérive altimétrique est passée de 17,19 cm à 4,62 cm soit une amélioration de 12,57 cm. L'ajout d'obstacles est donc bénéfique.

### <span id="page-44-0"></span>**V.2 Réalisation de plusieurs boucles pour un même linéaire**

Le lever d'un linéaire avec le Zeb-REVO RT est constitué d'un aller et d'un retour appelé « boucle ». Lors des différents tests effectués précédemment nous avons pu nous rendre compte que plus le linéaire est grand, plus la dérive de l'appareil est importante. De plus, nous avons également constaté que la dérive du scanner dépendait du temps de mesure. L'idée est donc venue de réaliser le lever du linéaire en deux fois pour que le temps de chaque boucle soit diminué.

Nous avons donc décidé de vérifier cela par la pratique.

Premièrement il faut réaliser les deux boucles du lever avec le Zeb-REVO RT, il est préférable d'avoir une zone de recouvrement importante entre les deux boucles. Les deux boucles effectuées sont des boucles fermées.

Il y a deux façons de réaliser le recalage de ces deux boucles :

- La première façon est de placer des sphères au milieux du couloir (au minimum 3) et d'effectuer un recalage par sphères à l'aide de Cloud compare.
- La deuxième façon est de réaliser un recalage « *nuage/nuage* » avec le logiciel Trimble Real Works. Dans ce cas-là, il faudra penser à réaliser un recouvrement

important entre les deux nuages lors du lever. Plus le recouvrement est important, plus la précision du recalage sera bonne.

Dans notre cas, par contrainte matérielle nous avons réalisé un recalage des deux nuages à l'aide de l'outil « nuage/nuage ». Pour ce test nous avons centré notre étude sur le couloir, la dérive que nous obtenons avec deux boucles est indiquée dans le tableau 16.

|                              | 1 boucle  | 2 boucles         |
|------------------------------|-----------|-------------------|
| Ecart planimétrique          | 16,55 cm  | $7,52 \text{ cm}$ |
| Ecart altimétrique           | 17,19 cm  | $3,08$ cm         |
| Ecart moyen de l'ensemble    |           |                   |
| des points du nuage par      | $6,23$ cm | $4,40 \text{ cm}$ |
| rapport à leurs plus proches |           |                   |
| voisins                      |           |                   |
|                              |           |                   |

Tableau 16 : Ecarts obtenus avec 1 et 2 boucles

<span id="page-45-2"></span>Le fait de réaliser deux boucles réduit considérablement la dérive du scanner. Nous avons réalisé la même démarche avec le tunnel mais cela a été un échec. En effet, le recalage entre les deux boucles ne s'est pas fait correctement, cela a provoqué un résultat final inexploitable car il n'y avait pas assez de recouvrement entre les deux nuages. Cela montre que pour réaliser cette méthode de lever en plusieurs boucles, le recalage entre les différentes boucles est très important.

Si le recalage entre les deux boucles ne se fait pas correctement alors cela induit une erreur supplémentaire qui risque de détériorer fortement la précision du nuage final. Il est donc primordial d'apporter le plus grand soin possible pour le recalage des deux boucles, que ce soit pendant la phase terrain (réalisation du recouvrement, positionnement des sphères) ou pendant la phase traitement.

### <span id="page-45-0"></span>**V.3 Réalisation d'un lever au Zeb-REVO RT encadré par deux scans statiques**

### **V.3.1 Présentation de la procédure**

<span id="page-45-1"></span>Il est important de rappeler que les grands avantages du Zeb-REVO RT sont un gain de temps lors de l'intervention sur le terrain ainsi que lors des calculs réalisés au bureau.

Face à cette problématique de dérive de l'appareil, il nous a semblé important de proposer une procédure qui permette à l'utilisateur de pouvoir réaliser le lever d'un grand linéaire tout en se rapprochant au maximum des performances d'un scanner statique. L'objectif également de cette procédure est de conserver les différents avantages du scanner.

Cette procédure nécessite l'utilisation des trois appareils que nous avons vu précédemment : Un tachéomètre, un scanner statique ainsi que le scanner dynamique le Zeb-REVO RT. L'idée principale de cette procédure est de contraindre les extrémités du nuage levé au Zeb-REVO RT à l'aide de deux nuages de points (un par extrémité) qui vont être levés à l'aide du scanner statique Trimble Tx5. (Figure 22)

#### **Voici les différentes étapes à effectuer sur le terrain :**

- *Première étape :* Positionner trois cibles papier noir et blanc à chaque extrémité du linéaire. Par exemple dans notre cas, nous avons positionné 6 cibles. (Pour le tunnel et le couloir).
- *Deuxième étape :* Réaliser un cheminement à l'aide de la station totale Trimble S5 dans le but de géoréférencer ces différentes cibles. (Au minimum 6 par linéaire).
- *Troisième étape :* Une fois le géoréférencement effectué, il faut ensuite réaliser 2 scans à l'aide du scanner statique. Un scan au début du linéaire depuis lequel on peut viser les 3 cibles du début du linéaire et un scan à la fin du linéaire depuis lequel on peut viser les trois autres cibles.
- *Quatrième étape :* Effectuer le lever du linéaire avec le Zeb-REVO RT. Comme nous l'avons vu précédemment, il est préférable d'effectuer le lever à une vitesse assez lente en effectuant des mouvements assez lents pour optimiser le fonctionnement de la centrale inertielle. Si possible, il est important de disposer des obstacles tout au long du linéaire afin d'augmenter la précision du scanner.

#### **Les démarches à suivre pour le traitement des données :**

Une fois le lever au Zeb-REVO RT effectué il faut procéder au traitement des données. Avant tout, il faut géoréférencer les deux nuages du scanner statique à l'aide des coordonnées calculées avec la station totale. Ces deux nuages vont servir à contraindre notre lever du Zeb-REVO RT (Figure 22).

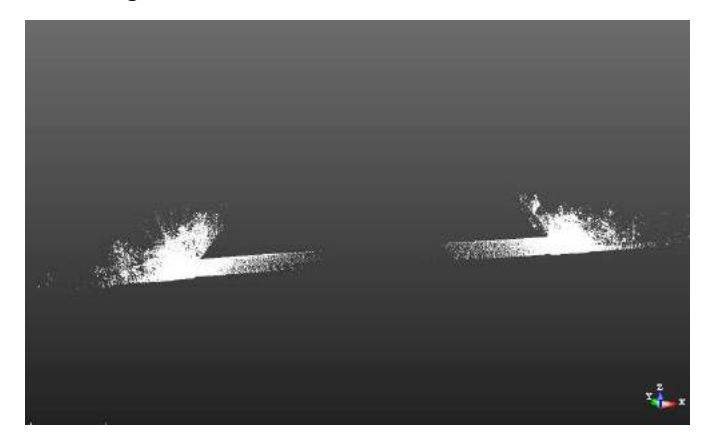

Figure 22 : Nuages du scanner statique géoréférencés

<span id="page-47-0"></span>Lorsque le scanner statique est géoréférencé, on recale ensuite le nuage provenant du Zeb-REVO RT sur ces deux nuages provenant du scanner statique. Pour effectuer ce recalage deux méthodes sont possibles. Soit on recale avec la méthode des sphères sur Cloud compare ; Soit on effectue le recalage à l'aide du logiciel Trimble RealWorks avec la fonction « recalage nuage/nuage » (Figure 23). L'avantage de l'utilisation du logiciel Trimble RealWorks est qu'on peut effectuer un recalage sans l'utilisation de sphère, ce qui peut simplifier la mise en œuvre sur le terrain. Attention toutefois, la précision de cette méthode dépend du recouvrement, du paramétrage et de la résolution du scanner. A l'issue de ce recalage nous obtenons une erreur d'affinage de 2,63 cm. Afin de vérifier la fiabilité d'un tel recalage nous avons également effectué la même opération mais en utilisant la méthode des sphères avec « Cloud compare ». Avec « Cloud compare » nous obtenons une EMQ de 2,47 cm. Cela nous montre que ces deux types de recalage sont très proches en termes de précision. Il faut donc adapter le recalage à l'étude que l'utilisateur souhaite réaliser. Si le recouvrement entre les deux nuages est faible, il sera peut-être plus judicieux de prioriser la méthode des sphères à l'aide de « Cloud compare ».

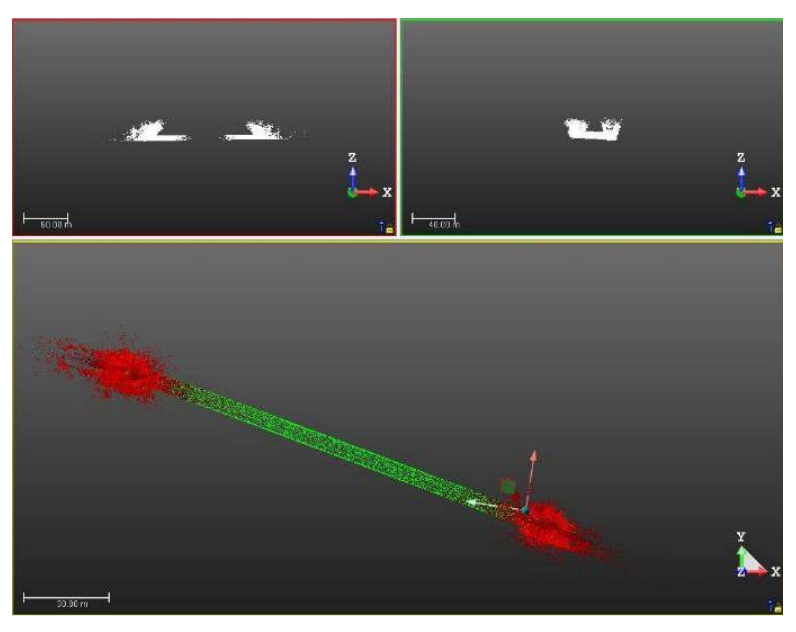

Figure 23 : Recalage nuage/nuage sur Trimble RealWorks

<span id="page-48-0"></span>Une fois le recalage effectué nous avons comparé le nuage du scanner dynamique contraint avec le nuage du scanner statique.

Les résultats obtenus sont représentés sur la figure 24.

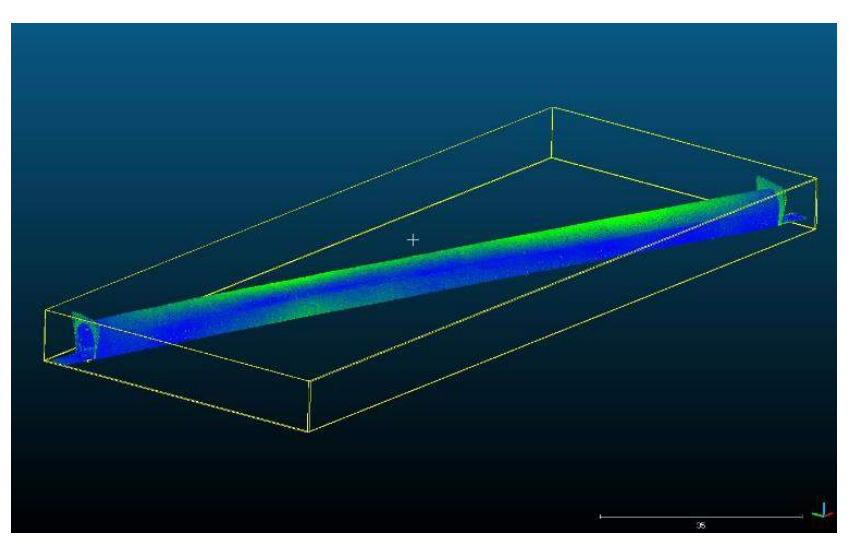

Figure 24 : Comparaison nuage contraint/nuage du scanner statique

<span id="page-48-1"></span>Nous pouvons remarquer que cet encadrement a eu pour effet de propager la dérive du Zeb-REVO RT sur l'ensemble du lever. L'avantage est que l'erreur maximale observée a été considérablement réduite.

Approximate distances (12789385 values) [8 classes]

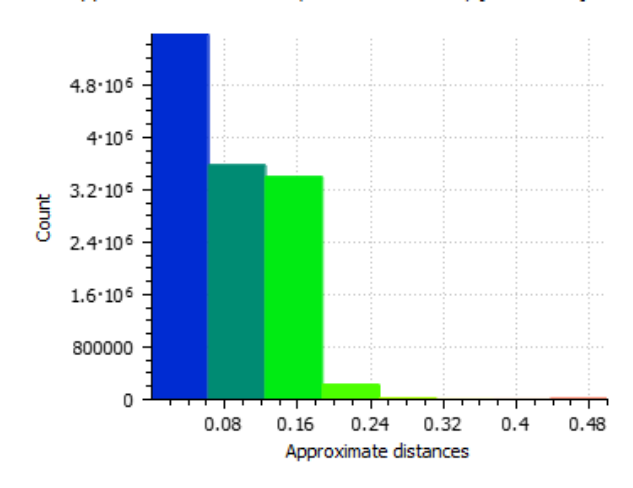

<span id="page-49-1"></span>Figure 25 : Histogramme représentant la répartition des points en fonction de la distance au plus proche voisin

L'erreur moyenne obtenue sur l'ensemble du nuage du tunnel est de 8,60 cm (Figure 25). Cela prouve que cette procédure a permis de réduire fortement l'erreur du scanner dynamique. En effet précédemment l'erreur moyenne que nous observions était de 35,63 cm.

Pour le couloir après avoir effectué la même procédure nous obtenons une erreur moyenne sur l'ensemble du nuage de 3,33 cm.

La précision des nuages a été fortement améliorée, néanmoins nous avons toujours des écarts qui sont importants (3.33 cm pour le couloir et 8,60 cm pour le tunnel). Ces précisions rentrent dans les précisions annoncées par les constructeurs (de 3 cm à 30 cm) mais restent trop élevées face aux demandes des clients. De manière générale les clients d'un cabinet de géomètres demandent une précision qui se rapproche du centimètre.

### **V.3.2 Avantages et inconvénients de cette procédure**

<span id="page-49-0"></span>La réalisation de cette procédure permet un gain de temps sur le terrain et au bureau lors du traitement car on réduit considérablement le nombre de scans avec le scanner statique. Par exemple, lever le tunnel avec un scanner statique nécessite la réalisation de 18 scans. Lorsqu'on le couple avec le Zeb-REVO RT seulement 2 scans avec le scanner statique sont nécessaires. Sachant qu'un scan à l'aide du scanner statique dure 2 minutes, le temps gagné sur le terrain est de l'ordre de 25 minutes. De plus avec cette procédure l'utilisateur gagne du temps lors du post-traitement car il n'a pas à recaler les 18 scans du scanner statique

entre eux. Un autre avantage est que cette procédure peut être réalisée dans n'importe quel type de linéaire, aussi bien en intérieur qu'en extérieur.

Cependant, cette procédure présente le gros inconvénient de nécessiter l'utilisation de trois appareils : le tachéomètre, le scanner statique et le scanner dynamique. La mobilisation de trois appareils de ce type pour un lever est une contrainte énorme pour une entreprise.

Nous allons donc voir dans la partie qui va suivre une façon de réaliser le lever qui nécessite moins de matériel.

### <span id="page-50-0"></span>**V.4 Contraindre le nuage du scanner dynamique tout le long du linéaire**

### **V.4.1 Présentation de la procédure**

<span id="page-50-1"></span>Malheureusement cette idée est venue après la campagne de mesures. Il n'a pas été possible d'organiser une nouvelle campagne de mesures, de ce fait nous n'avons pas pu la vérifier expérimentalement.

Le matériel nécessaire est :

- Un tachéomètre ;
- Le scanner dynamique Zeb-REVO RT ;
- Des sphères de recalage.

L'idée principale de cette procédure est de placer des points de calage tout le long du linéaire. Ces points, connus en coordonnées ont pour fonction de contraindre le nuage de points. Ils doivent obligatoirement pouvoir être détectés par le Zeb-REVO RT. Comme nous l'avons vu précédemment, le logiciel Cloud Compare permet de déterminer avec précision le centre des sphères levées avec le scanner dynamique.

La première étape est de disposer tout le long du linéaire des clous d'arpentage (ou spits). Il est important de disposer un maximum de clous. Plus le nombre de clous est important, plus le nuage de points sera contraint. Une fois ces différents clous d'arpentage disposés, il faut les relever à l'aide du tachéomètre afin de déterminer leurs coordonnées.

Après avoir relevé et déterminé les coordonnées de ces points, des sphères doivent être positionnées sur chaque clou. Les sphères ayant un socle aimanté cela facilite grandement le positionnement.

Lorsque les sphères sont positionnées, le lever du linéaire peut alors être effectué avec le Zeb-REVO RT. Il est important d'adapter la méthode de lever en fonction du linéaire. Il est conseillé de disposer des obstacles afin d'améliorer la qualité du lever.

Une fois la partie terrain terminée, il faut réaliser le traitement.

Le nuage 3D du scanner dynamique doit être généré avec le logiciel GéoSLAM Hub. Ensuite, sur Cloud compare en utilisant l'outil "Align two cloud by picking equivalent point pairs" nous pouvons affecter des coordonnées aux sphères relevées (Figure 26). Cette fonction est divisée en deux parties.

- Tout d'abord il y a la partie « to align » qui correspond au nuage du Zeb-REVO RT sur lequel nous allons pointer les sphères afin que le logiciel repère leur centre.
- Il y'a ensuite la partie « reference ». C'est dans cette partie que l'on va rentrer les coordonnées du centre des sphères avec la fonction « add reference point ». Attention toutefois, il faut prendre en compte que les sphères sont positionnées sur les clous d'arpentage mais leur centre est décalé en hauteur d'une certaine constante par rapport au clou. Une constante égale à 80,5 mm (rayon de la sphère + épaisseur de l'aimant) doit être ajoutée sur la composante verticale des coordonnées. [*RICARD,2017*]

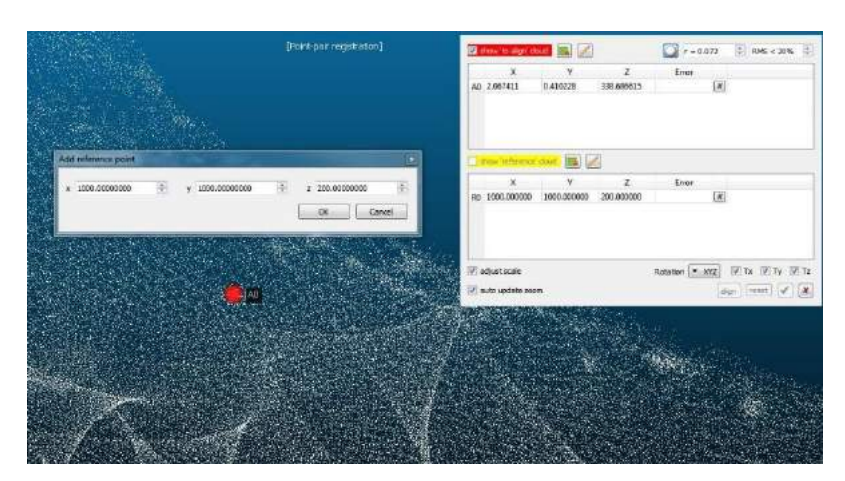

<span id="page-51-0"></span>Figure 26 : Ajout de points de référence connus en coordonnées

Comme énoncé précédemment, nous n'avons pas pu expérimenter cette méthode mais nul doute que contraindre le nuage du GéoSLAM sur l'ensemble du linéaire améliorerait la précision de celui-ci.

Nous avons tout de même voulu analyser les avantages et inconvénients d'une telle procédure.

### **V.4.2 Avantages et inconvénients de cette procédure**

<span id="page-52-0"></span>La réalisation d'une telle procédure rend-t-elle l'utilisation du Zeb-REVO RT vraiment avantageuse par rapport à un lever statique avec un scanner statique ? Nous allons raisonner en termes de rendement pour une entreprise, c'est-à-dire que nous allons étudier le gain en temps que cela représente ainsi que la mobilisation du matériel qui est nécessaire. Prenons pour exemple le lever du tunnel.

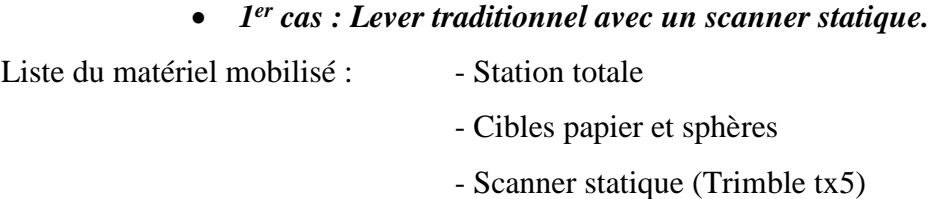

Temps passé sur le terrain : Pour le tunnel 18 scans ont été nécessaires. Chaque scan ayant une durée de 2 minutes un temps total de lever de 36 min est nécessaire.

Pour faire le rattachement des cibles à l'aide de la station totale nous considérons qu'une durée d'une heure est nécessaire.

Temps passé au bureau pour le traitement : Le temps de traitement des différents scans pour l'assemblage du tunnel est de 2 h 30. Avec le scanner statique les temps de traitement sont longs car les scans sont lourds.

Nous comptons également 30 minutes en plus pour rattacher le nuage de points à partir des données de la station totale.

Le temps passé sur le terrain est estimé à 1h 36min et le temps de traitement est estimé à 3h. Le temps total avec le scanner statique est donc estimé à 4h 36min.

#### *2 ème cas : Lever avec le scanner dynamique.*

Liste du matériel mobilisé : -Station totale

-Sphères -Scanner dynamique (Zeb-REVO RT)

Temps passé sur le terrain : Pour le tunnel avec le Zeb-REVO RT une boucle de 8 minutes est nécessaire. Pour faire le rattachement des sphères à l'aide de la station totale nous considérons qu'une durée de 1 heure est nécessaire.

Temps passé au bureau pour le traitement : Le traitement du Zeb-REVO RT à partir de GéoSLAM Hub est très rapide, le calcul d'une boucle de 8 minutes est effectué en 10 minutes environ. A cela nous devons ajouter 30 minutes pour le géoréférencement du nuage de points.

Le temps passé sur le terrain est estimé à 1h 10 m et le temps de traitement est estimé quant à lui à 40 minutes. Le temps total avec le scanner dynamique est donc estimé à 1h 50min.

De ce fait, nous pouvons constater que dans le cas d'étude du tunnel, l'utilisation du scanner dynamique en suivant cette procédure permet un gain de temps d'environ 3 heures soit un gain de temps d'environ 64 %. Ce gain de temps représente un intérêt économique important, en effet le coût de revient du dossier sera 64% moins cher, ce qui signifie que l'entreprise pourra réaliser une marge plus importante avec une précision estimée équivalente à la méthode étudiée dans la partie V.3.

Le gain en temps est intéressant. Néanmoins, il existe une imprécision sur la détermination des coordonnées du centre des sphères du fait du positionnement assez approximatif des sphères sur les clous et de l'application d'une constante. De plus, cette procédure est difficile à exécuter pour les levers d'intérieur. Lorsque nous sommes en intérieur, il est impossible de planter des clous dans le sol, cela rend la détermination des coordonnées encore plus approximative. Une solution à cela serait d'élaborer un support en fer (une sorte de crapaud de géomètre) qui permettrait de positionner de manière précise les différentes sphères.

### <span id="page-54-0"></span>**Conclusion**

Au cours de notre étude nous avons réalisé différents tests avec le Zeb-REVO RT sur des cas choisis spécifiquement pour le mettre en difficulté. Le choix du tunnel ferroviaire et du couloir d'un grand bâtiment ont été des cas d'étude très intéressants du fait de leur géométrie. Effectivement, ils ont permis de mettre à rude épreuve la technologie SLAM ainsi que la centrale inertielle qui compose le scanner.

La première difficulté à laquelle nous avons été confrontés a été la recherche de grands linéaires. La deuxième difficulté a été la réalisation de ces différentes expérimentations car elles ont nécessité la mobilisation de 3 appareils majeurs pour l'entreprise et ceci sur plusieurs journées. A ce propos, je remercie l'entreprise Gexia qui m'a permis de les réaliser dans de très bonnes conditions en me mettant à disposition du matériel de très bonne qualité.

Lors de la réalisation de ces différents tests, nous nous sommes concentrés sur l'étude de la précision absolue de notre scanner dynamique. La difficulté de cette étude a été d'avoir une référence de comparaison fiable, le tachéomètre a été notre choix.

Les résultats des relevés effectués sur le tunnel et le couloir sont très intéressants. Nous avons mis en évidence une réelle dérive du nuage de points à l'extrémité du linéaire avec des écarts conséquents. Ces derniers nous ont permis de nous rendre compte que l'utilisation du Zeb-REVO RT sur de tels linéaires nécessite une adaptation de la méthode de lever et de traitement. Si l'utilisateur effectue un lever en suivant la procédure de base préconisée par GéoSLAM, les écarts sur les nuages de points sont trop importants pour être exploitables. Pour cela, nous avons analysé les différents facteurs d'erreur qui nous ont conduit à la mise en place de mesures de compensation de la dérive tels que le rajout d'obstacles sur le linéaire, la réalisation de plusieurs boucles, la contrainte des extrémités du nuage, le recalage du nuage à l'aide de sphères, ... Ces dernières nous ont permis d'améliorer considérablement la précision de l'appareil. Cependant et malgré ces axes d'amélioration, nous sommes encore loin des précisions d'un scanner statique. Le Zeb-REVO RT présente certes de nombreux avantages comme un gain considérable de temps, une facilité d'utilisation, un appareil léger et donc facilement transportable…, mais son utilisation doit se faire avec précaution et doit faire l'objet de mesures complémentaires de contrôle.

Aujourd'hui le marché de la 3D est en pleine expansion, les scanners dynamiques intéressent de plus en plus de géomètres mais il ne faut pas oublier que ces appareils sont tout nouveau et encore en pleine évolution. Il y a une forte probabilité que d'ici quelques années la précision de ces scanners se rapproche de la précision d'un scanner statique.

L'étude que nous avons réalisée s'est concentrée sur la précision absolue du Zeb REVO RT. Pour aller plus loin dans cette étude, il serait intéressant d'analyser la précision relative de cet appareil et de réfléchir aux différentes applications. Serait-il par exemple possible de réaliser de l'auscultation d'ouvrages d'art ? Ces nouvelles réflexions devraient faire l'objet d'un complément d'étude sur ce scanner dynamique.

## <span id="page-56-0"></span>**Bibliographie**

### Ouvrages imprimés

FERRÉ Ghyslain, CHARLET Christophe, ROBERT Jérémie, 2016. Topographie générale partie 1 IG3. Support de cours. École Supérieure des Géomètres et Topographes, Le Mans, 91p.

Guide Trimble RealWorks v2.0. 2017, Trimble, 50p.

ZEB-REVO-RT-User-Guide-V1-0-2. 2017, GéoSLAM, 80p.

### Travaux universitaires

DEMEULE Vincent, 2013. Estimation des déplacements des piétons à partir des mesures inertielles et GPS d'un smartphone, École Supérieure des Géomètres et Topographes, 50 p.

DESCHATRETTE Nicolas, 2017. Étude d'un système d'acquisition dynamique mobile et mise en place de procédures permettant de gérer, suivre et valoriser de multiples données. Projet de Fin d'Études, École Supérieure des Géomètres et Topographes, 77 p.

DEYMIER Clément, TEULIERE Céline, CHATEAU Thierry, 2016. Étalonnage automatique d'un système d'acquisition Caméras – Centrale inertielle – Lidar 3D. Article, Université Blaise Pascal, 25 p.

GIRARDEAU-MONTAUT Daniel, 2006. Détection de changement sur les données géométriques tridimensionnelles. Doctorat, École Nationale Supérieure des Télécommunications, 207 p.

NUNES Marine, 2015. Étude d'un système de type « Mobile Mapping Scanning » et mise en œuvre d'une procédure de calibration, École Supérieure des Géomètres et Topographes, 59 p.

POREBA Martyna, 2014. Qualification et amélioration de la précision de systèmes de balayage laser mobiles par extraction d'arêtes. Doctorat, École Nationale Supérieure des Mines de Paris, 179 p.

RICARD Bastien, 2017. ZEB-REVO : étude d'un scanner dynamique mobile et de ses applications au sein d'un cabinet. Projet de Fin d'Études, École Supérieure des Géomètres et Topographes, 61 p.

### Sites web

BAGIEU Christophe. Lasergrammétrie terrestre, [en ligne]. Disponible sur : < https://eduscol.education.fr/sti/sites/eduscol.education.fr.sti/files/ressources/pedagogiques/ 8776/8776-lasergrammetrie.pdf>. (Consulté le 21/06/2019)

CloudCompare. 3D point cloud and mesh processing software Open Source Project, [en ligne]. Disponible sur : <https://www.danielgm.net/cc/>. (Consulté le 28/03/2019)

Direct Industry. TRIMBLE TX5 scanner, [en ligne]. Disponible sur : <pdf.directindustry.fr/pdf/trimble/trimble-tx5-scanner/14795-581337.html>. (Consulté le 01/05/2019)

Geomesure. TRIMBLE S5, [en ligne]. Disponible sur : <https://www.geomesure.fr/media/fichetechniquetrimbles5\_018342400\_1542\_18052018.p df>. (Consulté le 01/05/2019)

GéoSLAM. Zeb Horizon, [en ligne]. Disponible sur : <https://geoslam.com/zeb-horizon/>. (Consulté le 04/04/2019)

GéoSLAM. Zeb-Revo RT, [en ligne]. Disponible sur : <https://geoslam.com/zeb-revo-rt/>. (Consulté le 12/03/2019)

VILLEMIN Gerard. Gyroscope et centrale à inertie, [en ligne]. Disponible sur : < http://villemin.gerard.free.fr/Scienmod/Gyroscop.htm>. (Consulté le 29/04/2019)

## <span id="page-58-0"></span>**Table des annexes**

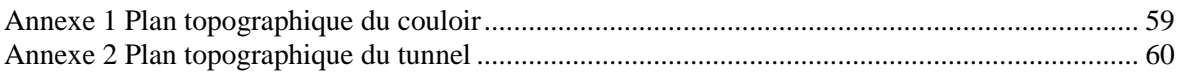

**Annexe 1 Plan topographique du couloir**

<span id="page-59-0"></span>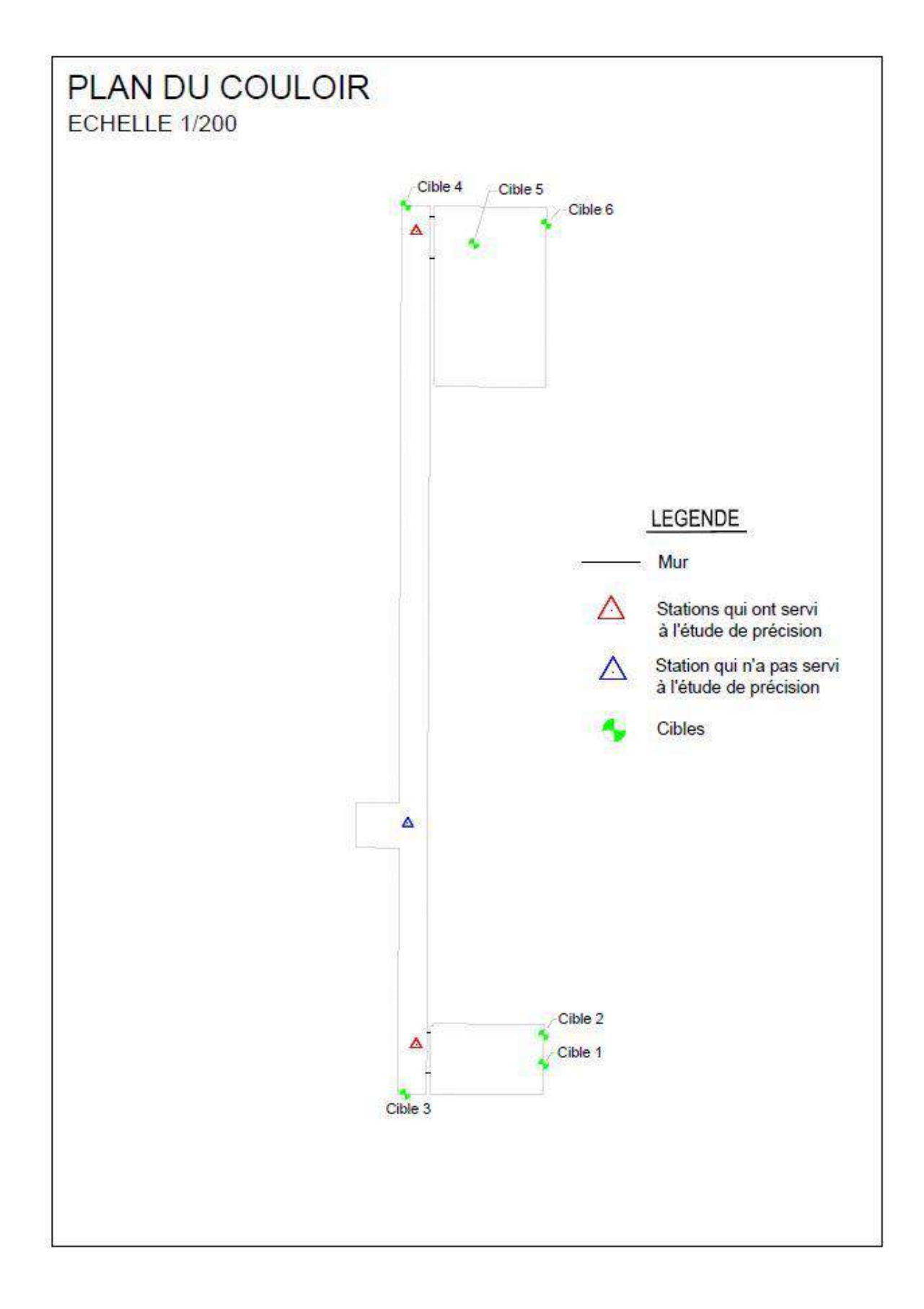

**Annexe 2 Plan topographique du tunnel**

<span id="page-60-0"></span>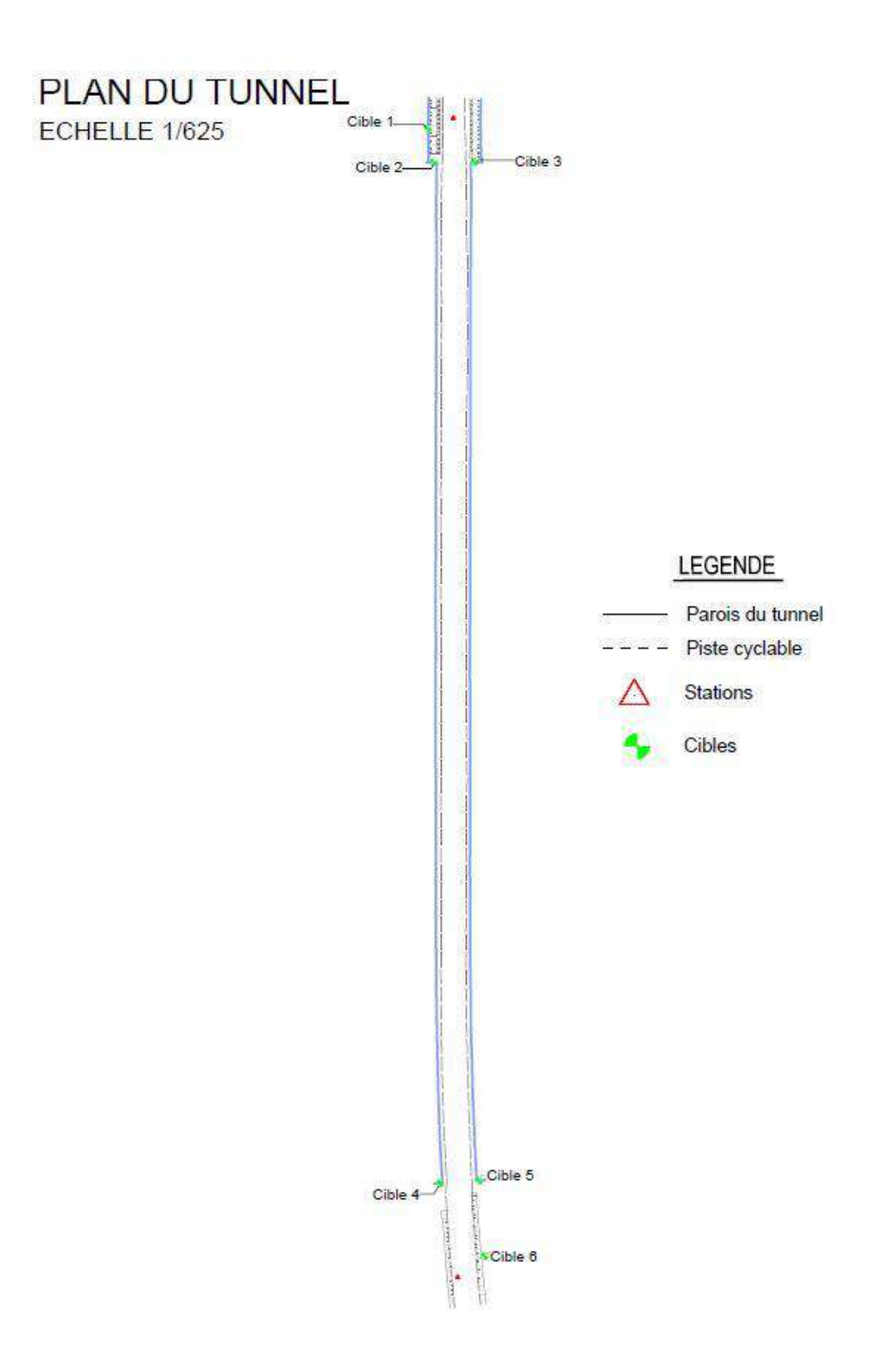

# <span id="page-61-0"></span>**Liste des figures**

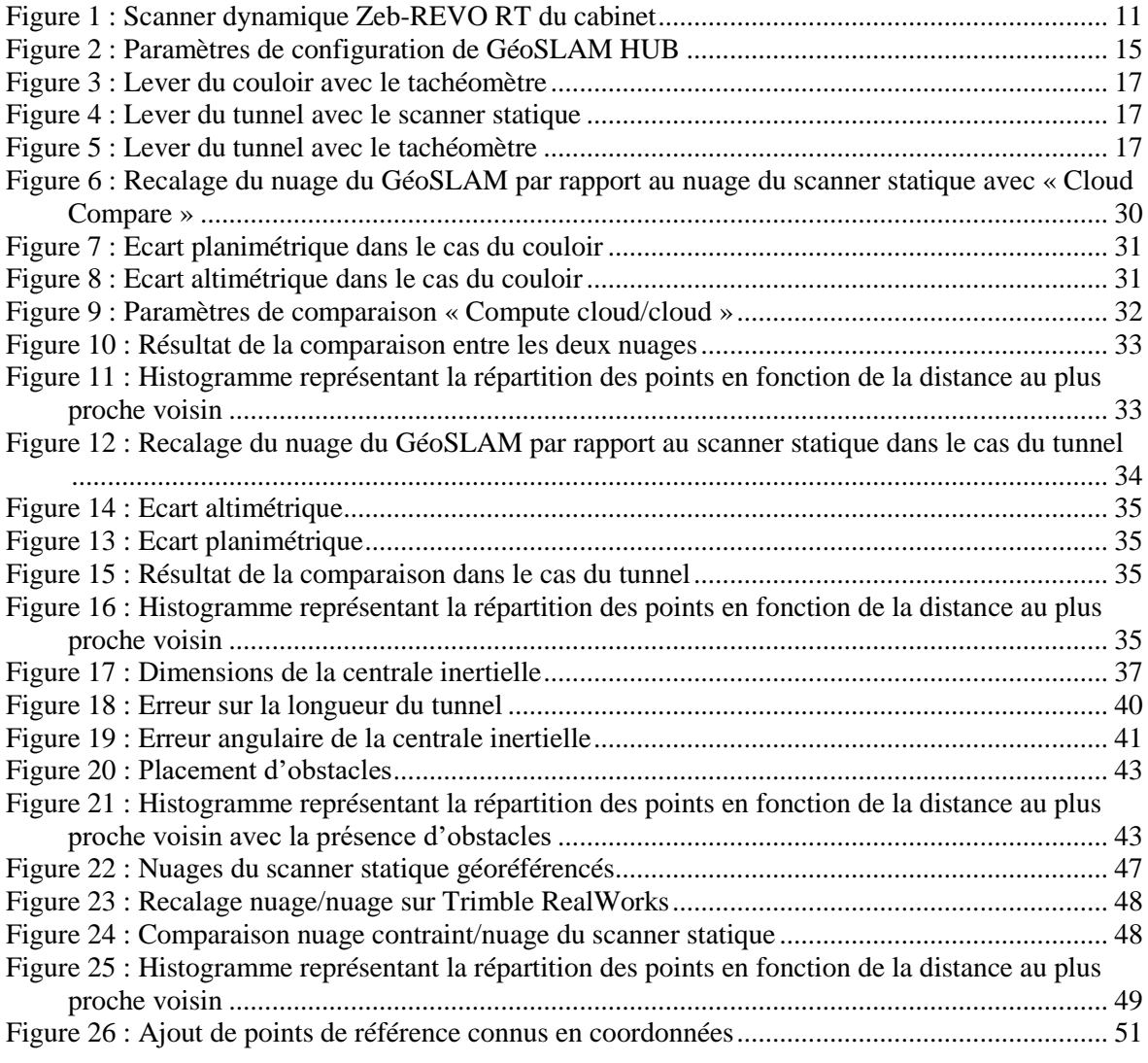

## <span id="page-62-0"></span>**Liste des tableaux**

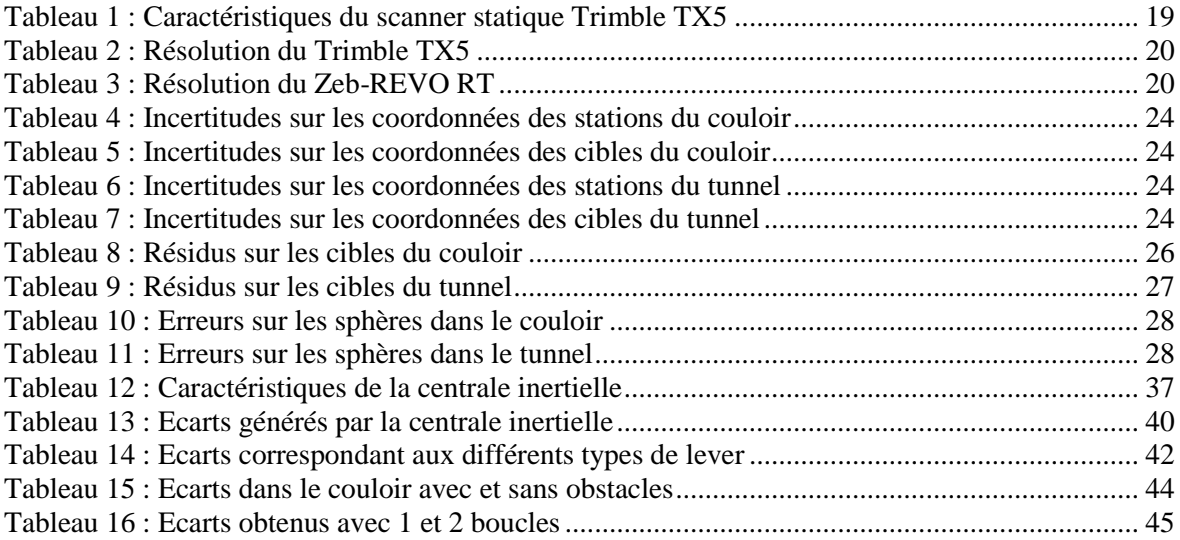

### **Analyse de la dérive d'un scanner dynamique, le Zeb-Revo RT**

### **Mémoire d'Ingénieur C.N.A.M., Le Mans 2019**

#### **RESUME**

**\_\_\_\_\_\_\_\_\_\_\_\_\_\_\_\_\_\_\_\_\_\_\_\_\_\_\_\_\_\_\_\_\_\_\_\_\_\_\_\_\_\_\_\_\_\_\_\_\_\_\_\_\_\_\_\_\_\_\_\_\_\_\_**

Les scanners dynamiques sont une technologie en plein développement dans le domaine de la 3D. Lors de l'utilisation du Zeb-REVO RT de GéoSLAM, une dérive a été observée lors de la réalisation de levers de grands linéaires comme de longs bâtiments ou des tunnels.

Les données du Zeb-REVO RT ont été comparées aux données d'un scanner statique et d'un tachéomètre, des écarts conséquents ont été avérés à l'extrémité des différents linéaires.

Nous avons analysé les différents facteurs d'erreur qui nous ont conduit à la mise en place de mesures de compensation de la dérive tels que le rajout d'obstacles sur le linéaire, la réalisation de plusieurs boucles, la contrainte des extrémités du nuage, le recalage du nuage à l'aide de sphères, ...

Malgré ces mesures de compensation de la dérive les écarts restent conséquents. Toutefois le Zeb-REVO RT présente de nombreux avantages tels qu'un gain considérable de temps, une facilité d'utilisation qui le rendent malgré tout attractif mais il sera impératif de contrôler les résultats obtenus.

**Mots clés : GéoSLAM, Scanner laser dynamique, Zeb-REVO RT, 3D, linéaire**

### **SUMMARY**

**\_\_\_\_\_\_\_\_\_\_\_\_\_\_\_\_\_\_\_\_\_\_\_\_\_\_\_\_\_\_\_\_\_\_\_\_\_\_\_\_\_\_\_\_\_\_\_\_\_\_\_\_\_\_\_\_\_\_\_\_\_\_\_\_\_\_\_\_\_\_\_\_\_\_\_\_\_\_\_\_\_\_\_**

Dynamic scan is a technology in improvement in the field of 3D. When we use the laser scanner Zeb-REVO RT created by GeoSLAM, a drift has been observed during the survey of long linear like long buildings or tunnels.

Data from Zeb-REVO RT have been compared with other instruments like static scanner, total station. Significant differences have been proven at the end of these linear.

After studying error factors, we have established different methods to improve the accuracy and to compensate the drift. Some improvement methods are to put obstacles on the linear, make several loops, force the extremities of the cloud, constraint the cloud with spheres, …, but despite these processes, differences remain important.

However, Zeb-REVO RT has a lot of advantages like time saving, ease of use, easy to transport… but its use requires to make some controls to get a good confidence in the results.

#### **Key words : GéoSLAM, Dynamic laser scanner, Zeb-REVO RT, 3D, linear**